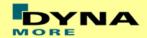

# **Documentation**

# PDB LS-DYNA WorldSID 50th - Version 1.0

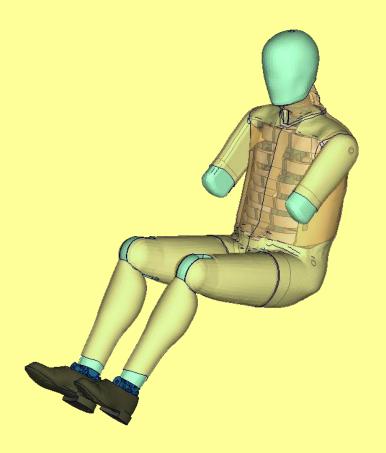

**User's Manual** Manual Release 1.0 for Model 1.0 June 22, 2009

DYNAmore GmbH www.dynamore.de Germany

Authors: Sebastian Stahlschmidt Alexander Gromer Reuben D'Souza

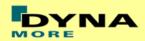

Contact Address: Sebastian Stahlschmidt DYNAmore GmbH Industriestr. 2 70565 Stuttgart Germany

Tel: +49-(0)711-459600-0 sebastian.stahlschmidt@dynamore.de

Copyright 2009 DYNAmore GmbH Content

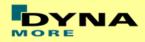

| DOCUMENTATION                                      | 1 -  |
|----------------------------------------------------|------|
| PDB LS-DYNA                                        | 1 -  |
| WORLDSID 50TH - VERSION 1.0                        | 1 -  |
| 1. GENERAL INFORMATION                             | 5 -  |
| 1.1 KEYWORDS USED                                  | 7 -  |
| 2. EXTRACTION OF OCCUPANT INJURY CRITERIA          | 9 -  |
| 2.1 SIGN CONVENTION IN THE MODEL                   | 9 -  |
| 2.2 ACCELERATIONS                                  |      |
| 2.2.1 HEAD ACCELERATION                            |      |
| 2.2.2 T1, T4 AND T12 ACCELERATION                  |      |
| 2.2.3 PELVIS ACCELERATION                          |      |
| 2.3 LOAD CELLS                                     |      |
| 2.3.1 Upper and lower neck load cell               |      |
| 2.3.2 SHOULDER LOAD CELL LEFT AND RIGHT            |      |
| 2.3.3 LUMBAR LOAD CELL                             | 16 - |
| 2.3.4 SACRO-ILIAC LOAD CELLS                       |      |
| 2.3.5 PUBIC SYMPHYSIS LOAD CELL                    |      |
| 2.3.6 FEMORAL LOAD CELLS                           |      |
| 2.3.7 KNEE LOAD CELLS                              |      |
| 2.3.8 TIBIA LOAD CELLS                             |      |
| 2.4.1 RIB DEFLECTIONS                              |      |
| 2.4.2 KNEE AND ANKLE ROTATION                      |      |
| 3. INCORPORATING THE DUMMY INTO VEHICLE MODELS     |      |
| <b>2.4 2. 3. 3. 3. 3. 3. 3. 3. 3</b>               | 2.4  |
| 3.1 POSITIONING, TREE FILE AND PRE-SIMULATION FILE |      |
| 3.3 MEASUREMENT OF PELVIS AND TORSO ANGLE          |      |
| 3.4 NUMBERING                                      |      |
| 3.5 CONTACT DEFINITION                             |      |
| 3.6 ADDITIONAL REMARKS                             |      |
| 4. LICENSE FILE AND USAGE                          | 28 - |
| 5. RELEASE NOTES OF WORLDSID V1.0                  | 30 - |
| 6. LIMITATIONS AND FURTHER WORK                    | 31 - |
| 7. MATERIAL TESTS                                  | 32 - |

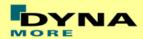

| 8. P  | ERFORMANCE                       | 34 - |
|-------|----------------------------------|------|
|       |                                  |      |
| 8.1   | COMPONENT TESTS                  | 34 - |
|       | HEAD-NECK TEST                   |      |
|       | HALF ARM TEST                    |      |
| 8.1.3 | RIB TEST                         | 48 - |
| 8.1.4 | LUMBAR SPINE TEST                | 67 - |
| 8.1.5 | ILIAC WING TEST                  | 74 - |
| 8.2   | CALIBRATION TESTS                | 81 - |
| 8.2.1 | HEAD DROP TEST                   | 81 - |
| 8.2.2 | NECK PENDULUM TEST               | 83 - |
| 8.2.3 | SHOULDER PENDULUM TEST           | 85 - |
| 8.2.4 | THORAX PENDULUM TEST WITHOUT ARM | 86 - |
| 8.2.5 | THORAX PENDULUM TEST WITH ARM    | 88 - |
| 8.2.6 | ABDOMEN PENDULUM TEST            | 90 - |
| 8.2.7 | PELVIS PENDULUM TEST             | 91 - |

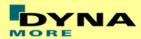

# 1. General information

The development and validation has been performed on different platforms. The following LS-DYNA versions have been used:

| LS-DYNA Version | Date       | Revision Nr.           |
|-----------------|------------|------------------------|
| 971 R3.2.1 MPP  | 09/18/2008 | 47756                  |
| 971 R3.2 MPP    | 08/06/2008 | 46862                  |
| 971 R4.2 MPP    | 02/04/2009 | 50638 Product ID 53355 |

Table 1: LS-DYNA versions

With the version 1.0 of the WorldSID 50<sup>th</sup> model the following keyword files are delivered:

| File name                                                                                                    | Content                                                                                                    |
|----------------------------------------------------------------------------------------------------|----------------------------------------------------------------------------------------------------|
| worldSID50_v1.0_mm_ms_kg.key                                                                                 | Dummy model; the file name might                                                                                                    |
| wsid50_position_file_mm_ms_kg.key                                                                            | vary depending on the system of units Parameterized file to position arms, torso and upper legs (chapter 3.2).                                                                               |
| wsid50_pdb_v1.0_mm_ms_kg_COMP-ANY_NAME_DATE1_license_DATE2.asc wsid50_pdb_v1.0_mm_ms_kg_load_curves_work.key | License file; the file name might vary depending on the system of units Work file used for pre-processing instead of license file. The file name might vary depending on the system of units |

Table 2: Delivered Files

The work file wsid50\_pdb\_v1.0\_mm\_ms\_kg\_load\_curves\_work.key can be used for pre-processing the dummy.

This work file includes the same input as the encrypted license file. The only difference is the scaling of the load curves in the work file. The load curves are scaled randomly in a wrong range and they are much too soft to be used for a LS\_DYNA simulation. But the file can be used to observe the quality and course of the material curves.

A LS-DYNA simulation in use of the work file will give wrong results and is very unstable.

The numbering scheme of the original model is shown in Table 3. On request, we deliver renumbered input decks, according to user specifications.

| Component         | Min ID | Max ID | Total number |
|-------------------|--------|--------|--------------|
| Nodes             | 10000  | 182190 | 169406       |
| Solids            | 11001  | 227173 | 97176        |
| Beams             | 10000  | 107775 | 597          |
| Shells            | 107776 | 230003 | 113216       |
| Discrete elements | 10030  | 10047  | 14           |
| Accelerometer     | 1001   | 1020   | 20           |
| Set shell         | 1001   | 1001   | 1            |
| Set parts         | 1001   | 1501   | 21           |

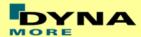

| Parts                    | 1     | 758   | 591 |
|--------------------------|-------|-------|-----|
| Materials                | 1001  | 1050  | 50  |
| Sections                 | 1001  | 1064  | 64  |
| Hourglass                | 1001  | 1008  | 4   |
| Joints                   | 1001  | 1023  | 23  |
| Joint stiffness          | 1001  | 1035  | 35  |
| Contacts                 | 1001  | 1020  | 4   |
| Local coordinate systems | 1001  | 1073  | 69  |
| Load curves / tables     | 1001  | 1149  | 132 |
| Define SD orientation    | 1001  | 1008  | 8   |
| Time history nodes       | 10001 | 10025 | 20  |
| Time history elements    | 10000 | 10019 | 20  |

**Table 3:** Model numbering scheme

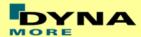

# 1.1 Keywords used

The following control and database keywords are used:

| *CONTROL_ACCURACY       | *CONTROL_OUTPUT      |
|-------------------------|----------------------|
| *CONTROL_BULK_VISCOSITY | *CONTROL_SHELL       |
| *CONTROL_CONTACT        | *CONTROL_TERMINATION |
| *CONTROL_CPU            | *CONTROL_TIMESTEP    |
| *CONTROL_ENERGY         | _                    |

Table 4: Control cards used

The following database cards are defined:

| *DATABASE_ABSTAT          | *DATABASE_HISTORY_NODE_ID |
|---------------------------|---------------------------|
| *DATABASE_BINARY_D3PLOT   | *DATABASE_JNTFORC         |
| *DATABASE_BINARY_RUNRSF   | *DATABASE_MATSUM          |
| *DATABASE_DEFORC          | *DATABASE_NODOUT          |
| *DATABASE_ELOUT           | *DATABASE_RBDOUT          |
| *DATABASE_EXTENT_BINARY   | *DATABASE_RCFORC          |
| *DATABASE_GLSTAT          | *DATABASE_SBTOUT          |
| *DATABASE_HISTORY_BEAM_ID | *DATABASE_SLEOUT          |

**Table 5:** Database cards used

The following material models are used:

| *MAT_ANISOTROPIC_VISCOPLASTIC      | *MAT_SPRING_ELASTIC |
|------------------------------------|---------------------|
| *MAT_ELASTIC                       | *MAT_VISCOELASTIC   |
| *MAT_FU_CHANG_FOAM                 | *MAT_VISCOUS_FOAM   |
| *MAT_LINEAR_ELASTIC_DISCRETE_BEAM  |                     |
| *MAT_NULL                          |                     |
| *MAT_PLASTIC_KINEMATIC             |                     |
| *MAT_RIGID                         |                     |
| *MAT_SIMPLIFIED_RUBBER             |                     |
| *MAT_SIMPLIFIED_RUBBER_WITH_DAMAGE |                     |

Table 6: Material models used

The following other keywords are used:

| *CONSTRAINED_JOINT_CYLINDRICAL_ID | *ELEMENT_SEATBELT_ |
|-----------------------------------|--------------------|
|                                   | ACCELEROMETER      |
| *CONSTRAINED_JOINT_REVOLUTE_ID    | *ELEMENT_SHELL     |
| *CONSTRAINED_JOINT_SPHERICAL_ID   | *ELEMENT_SOLID     |
| *CONSTRAINED_JOINT_STIFFNESS_     | *END               |
| GENERALIZED                       |                    |
| *CONSTRAINED_JOINT_STIFFNESS_     | *HOURGLASS         |
| TRANSLATIONAL                     |                    |

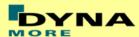

| *CONSTRAINED_RIGID_BODIES         | *INITIAL_FOAM_REFERENCE_ |
|-----------------------------------|--------------------------|
|                                   | GEOMETRY                 |
| *CONTACT_AUTOMATIC_SINGLE_SURFACE | *KEYWORD                 |
| *CONTACT_FORCE_TRANSDUCER_PENALTY | *NODE                    |
| *CONTACT_TIED_SHELL_EDGE_TO_      | *SECTION_BEAM            |
| SURFACE_ID_OFFSET                 |                          |
| *DAMPING_PART_STIFFNESS           | *SECTION_DISCRETE        |
| *DEFINE_COORDINATE_NODES          | *SECTION_SHELL           |
| *DEFINE_CURVE                     | *SECTION_SOLID           |
| *DEFINE_SD_ORIENTATION_TITLE      | *SET_PART_LIST           |
| *DEFINE_TABLE                     | *LOAD_THERMAL_LOAD_CURVE |
| *ELEMENT_BEAM                     | *SET_SHELL_LIST          |
| *ELEMENT_DISCRETE                 | *TITLE                   |

**Table 7:** Other keywords used in the model

After the \*END keyword the following OASYS Primer keywords are defined:

| *ASSEMBLY    | *DUMMY_END |
|--------------|------------|
| *DUMMY_START | *H_POINT   |
| *UNITS       |            |

**Table 8:** Primer keywords used

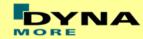

# 2. Extraction of occupant injury criteria

To extract occupant injury criteria from the model, the following preparations have been made.

# 2.1 Sign convention in the Model

All relevant coordinate systems are defined according to the SAEJ211 norm. This means that all coordinate axes in the dummy are oriented with respect to an upright standing dummy. Thus the x-axis of the coordinate systems in the upper legs points upwards as shown in Figure 1.

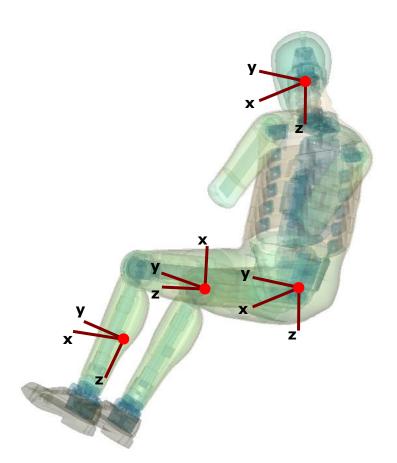

**Figure 1:** Orientation of the coordinate systems for accelerometers and load cells in the WORLDSID 50<sup>th</sup> model

Only the coordinate systems for evaluating injury criteria are oriented in this scheme. There are many more coordinate systems in the model which are sometimes oriented arbitrarily because of internal features in the dummy.

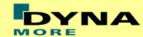

## 2.2 Accelerations

#### 2.2.1 Head acceleration

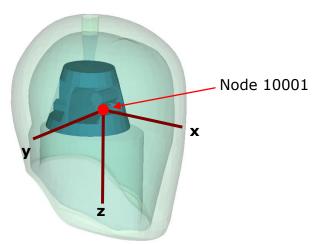

Figure 2: Head accelerometer and local coordinate directions

The marked node is the head accelerometer node. An accelerometer is defined at this node. This prints the results in the NODOUT file in the local coordinate system shown in Figure 2.

| Item | Node-ID | Label              | Available components        |
|------|---------|--------------------|-----------------------------|
| Head | 10001   | accelerometer head | local x-,y-,z- acceleration |

Table 9: Head accelerometer node

# 2.2.2 T1, T4 and T12 acceleration

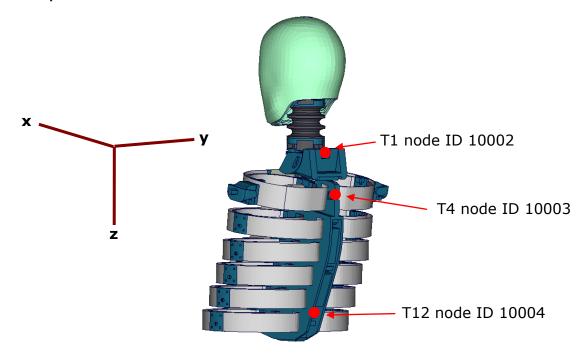

Figure 3: T1, T4 and T12 accelerometer nodes

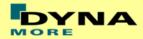

The Figure 3 depicts the nodes which are used as output nodes in the NODOUT file for T1, T4 and T12 acceleration. For each single node, an accelerometer with the local directions is defined as shown in the Figure.

| Item | Node-ID | Label             | Available components        |
|------|---------|-------------------|-----------------------------|
| T1   | 10002   | accelerometer T1  | local x-,y-,z- acceleration |
| T4   | 10003   | accelerometer T4  | local x-,y-,z- acceleration |
| T12  | 10004   | accelerometer T12 | local x-,y-,z- acceleration |

**Table 10:** T1, T4 and T12 accelerometer nodes

#### 2.2.3 Pelvis acceleration

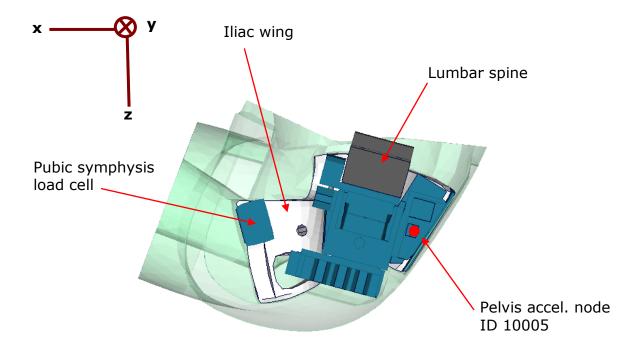

Figure 4: Node to extract pelvis acceleration.

In Figure 4, a plate cut through the pelvis along the z-x-plane is shown. The pelvis accelerometer is located at the back of the sacrum block. The results of the node 10005 are printed in the NODOUT file in the local coordinate system which is shown in Figure 4.

| Item   | Node-ID | Label                | Available components        |
|--------|---------|----------------------|-----------------------------|
| Pelvis | 10005   | accelerometer pelvis | local x-,y-,z- acceleration |

**Table 11:** Pelvis accelerometer node

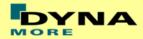

#### 2.2.4 Rib accelerations

The WorldSID 50<sup>th</sup> model is equipped with twelve rib accelerometers. On each single rib, one accelerometer is mounted on the impact side and one on the opposite side.

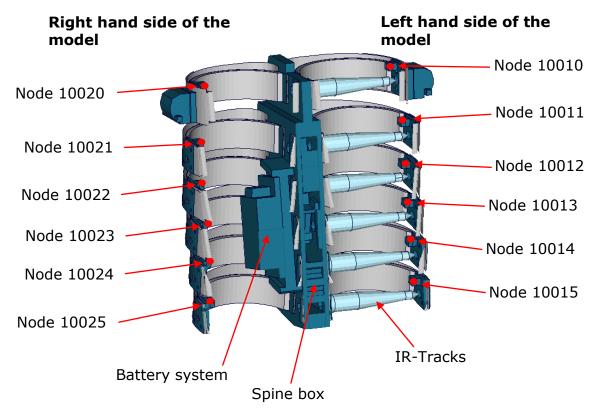

Figure 5: Cut through upper torso and position of rib accelerometer nodes

The nodal results are printed in the NODOUT file in the local coordinate systems of the accelerometers. On the impact side (left hand side for the left handed driver model) the nodes are:

| Item           | Node-ID | Label                                   | Available components        |
|----------------|---------|-----------------------------------------|-----------------------------|
| shoulder rib   | 10010   | accelerometer<br>shoulder rib left      | local x-,y-,z- acceleration |
| 1. thorax rib  | 10011   | accelerometer upper<br>thorax rib left  | local x-,y-,z- acceleration |
| 2. thorax rib  | 10012   | accelerometer middle thorax rib left    | local x-,y-,z- acceleration |
| 3. thorax rib  | 10013   | accelerometer lower thorax rib left     | local x-,y-,z- acceleration |
| 1. abdomen rib | 10014   | accelerometer upper<br>abdomen rib left | local x-,y-,z- acceleration |
| 2. abdomen rib | 10015   | accelerometer lower abdomen rib left    | local x-,y-,z- acceleration |

**Table 12:** Rib accelerometer nodes on the side of impact

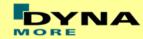

On the reverse side of impact (right hand side for the left handed driver model) the accelerometer nodes are:

| Item           | Node-ID | Label                                    | Available components        |
|----------------|---------|------------------------------------------|-----------------------------|
| shoulder rib   | 10020   | accelerometer shoulder rib right         | local x-,y-,z- acceleration |
| 1. thorax rib  | 10021   | accelerometer upper<br>thorax rib right  | local x-,y-,z- acceleration |
| 2. thorax rib  | 10022   | accelerometer middle thorax rib right    | local x-,y-,z- acceleration |
| 3. thorax rib  | 10023   | accelerometer lower<br>thorax rib right  | local x-,y-,z- acceleration |
| 1. abdomen rib | 10024   | accelerometer upper<br>abdomen rib right | local x-,y-,z- acceleration |
| 2. abdomen rib | 10025   | accelerometer lower<br>abdomen rib right | local x-,y-,z- acceleration |

**Table 13:** Rib accelerometer nodes on the side of impact

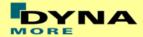

## 2.3 Load cells

All load cells in the model are defined in the same way. They are modeled using a discrete beam in combination with a local coordinate system. The results of the discrete beam are printed in the ELOUT file with respect to the local coordinate system. The local axes to evaluate the results of the beam are listed in Table 14.

| Item           | Component in elout file |
|----------------|-------------------------|
| local x-force  | axial                   |
| local y-force  | shear-s                 |
| local z-force  | shear-t                 |
| local x-moment | torsion                 |
| local y-moment | moment-s                |
| local z-moment | moment-t                |

Table 14: Components of ELOUT file for evaluating load cell results

# 2.3.1 Upper and lower neck load cell

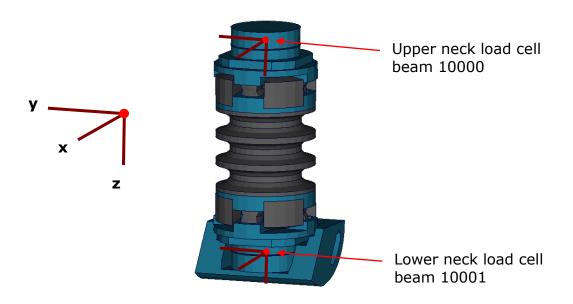

Figure 6: Upper and lower neck load cells

| Item                                 | Beam-ID | Label                | Channels in physical dummy |
|--------------------------------------|---------|----------------------|----------------------------|
| Upper neck                           | 10000   | upper neck load cell | six-channel load cell      |
| load cell<br>Lower neck<br>load cell | 10001   | lower neck load cell | six-channel load cell      |

**Table 15:** Upper and lower neck load cell beams

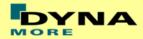

The neck load cells are six-channel load cells. This means that the forces and the moments in each direction of axis can be evaluated in the hardware.

# 2.3.2 Shoulder load cell left and right

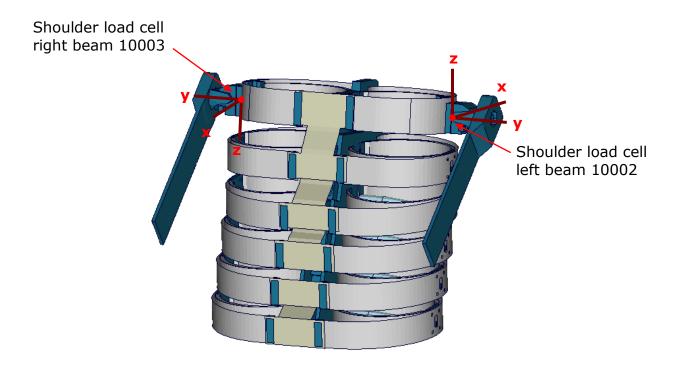

Figure 7: Shoulder load cells, left and right.

| Item           | Beam-ID | Label              | Channels in physical dummy |
|----------------|---------|--------------------|----------------------------|
| Left shoulder  | 10002   | shoulder load cell | three-channel load cell    |
| load cell      |         | left               |                            |
| Right shoulder | 10003   | shoulder load cell | three-channel load cell    |
| load cell      |         | right              |                            |

Table 16: Shoulder load cell beams, left and right hand side

The shoulder load cells are three-channel load cells. This means that the forces in each direction of axis can be evaluated in the hardware.

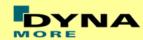

#### 2.3.3 Lumbar load cell

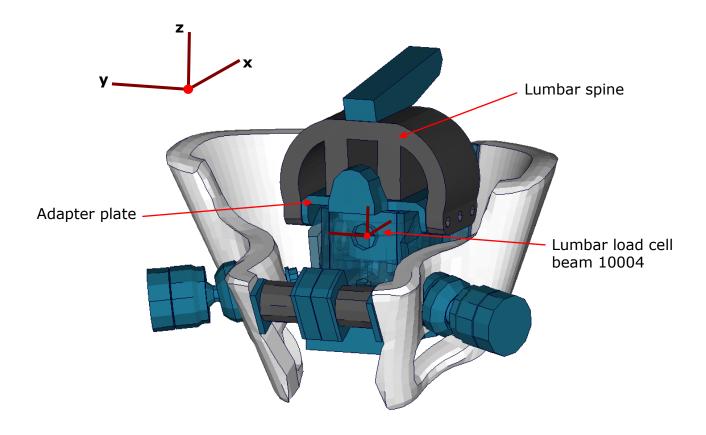

Figure 8: Lumbar load cell in Sacrum block

The lumbar load cell is adapted into the sacrum block. The load cell is connected to the adapter plate and the lumbar spine is connected on this adapter plate.

| Item                | Beam-ID | Label            | Channels in physical dummy |
|---------------------|---------|------------------|----------------------------|
| Lumbar load<br>cell | 10004   | lumbar load cell | six-channel load cell      |

Table 17: Lumbar load cell beam

The lumbar load cell is a six-channel load cell. This means that the forces and the moments in each direction of axis can be evaluated in the hardware.

#### 2.3.4 Sacro-iliac load cells

The Sacro-iliac load cells are positioned on the left and right hand side of the sacrum block. They are used to measure the forces and moments which come from the pelvis bones into the sacrum block. The load cells are shown in the figure.

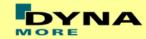

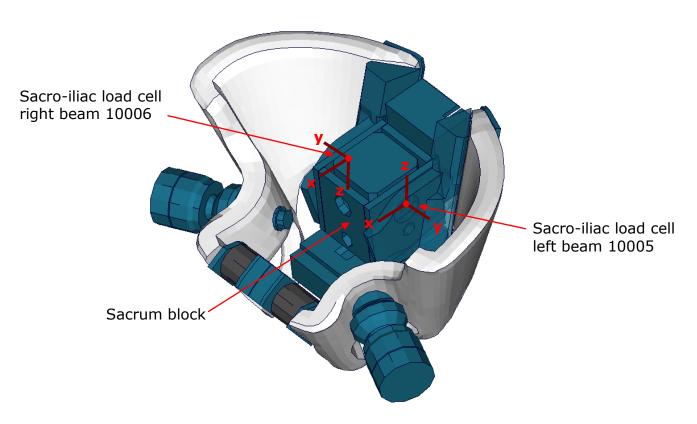

Figure 9: Sacro-iliac load cells, left and right hand side

| Item                                        | Beam-ID | Label                          | Channels in physical dummy |
|---------------------------------------------|---------|--------------------------------|----------------------------|
| Sacro-iliac<br>load cell left<br>hand side  | 10005   | sacro-iliac load cell<br>left  | six-channel load cell      |
| Sacro-iliac<br>load cell right<br>hand side | 10006   | sacro-iliac load cell<br>right | six-channel load cell      |

Table 18: Sacro-iliac load cell beams

The sacro-iliac load cells are six-channel load cells. This means that the forces and the moments in each direction of axis can be evaluated in the hardware.

# 2.3.5 Pubic symphysis load cell

| Item      | Beam-ID | Label           | Channels in physical dummy |
|-----------|---------|-----------------|----------------------------|
| Pubic     | 10007   | pubic load cell | one-channel load cell      |
| symphysis |         |                 |                            |
| load cell |         |                 |                            |

Table 19: Pubic symphysis load cell beam

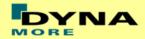

The pubic load cell is a one-channel load cell. This means that only the force in the local y-direction can be evaluated in the hardware.

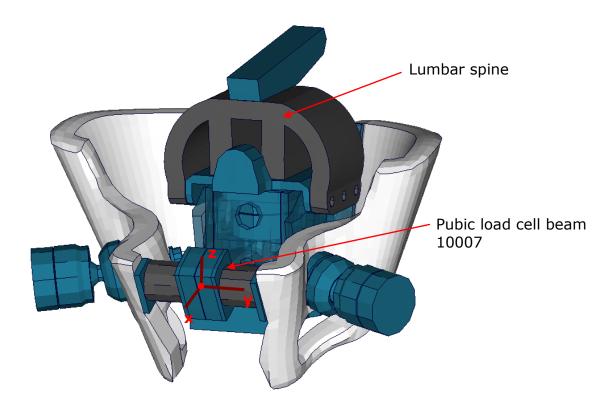

Figure 10: Pubic load cell adapted to pelvis bones

## 2.3.6 Femoral load cells

The upper legs of the WorldSID are equipped with four load cells. At the neck of the left and right hand side femur, and in the middle of the left and right hand side femur.

| Item                                         | Beam-ID | Label                           | Channels in physical dummy |
|----------------------------------------------|---------|---------------------------------|----------------------------|
| Femoral neck<br>load cell left<br>hand side  | 10008   | femoral neck load<br>cell left  | three-channel load cell    |
| Femoral neck<br>load cell right<br>hand side | 10009   | femoral neck load<br>cell right | three-channel load cell    |
| Femur load<br>cell left hand<br>side         | 10010   | femur load cell left            | six-channel load cell      |
| Femur load<br>cell right hand<br>side        | 10011   | femur load cell right           | six-channel load cell      |

Table 20: Femoral load cell beams

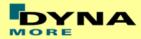

The results of the load cells can be extracted as described in the following Table. The exact location of the load cells is shown in the figure below:

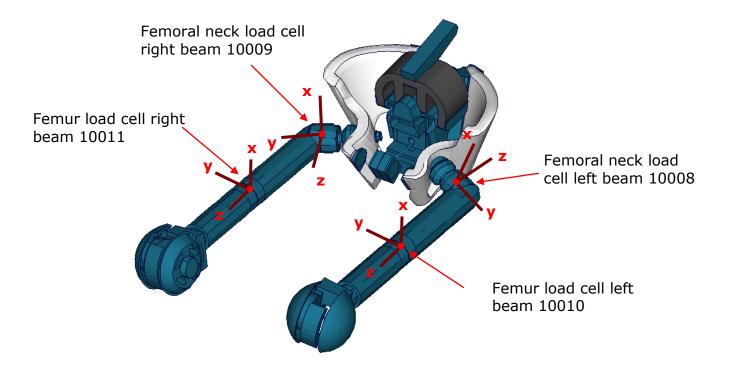

Figure 11: Upper and lower femur load cells

#### 2.3.7 Knee load cells

The knee load cells can be used to determine the contact times. The load cells in the hardware are only one channel load cells.

| Item            | Beam-ID | Label              | Channels in physical dummy |
|-----------------|---------|--------------------|----------------------------|
| outboard knee   | 10012   | outer knee contact | one-channel load cell      |
| load cell left  |         | load cell left     |                            |
| outboard knee   | 10013   | outer knee contact | one-channel load cell      |
| load cell right |         | load cell right    |                            |
| inboard knee    | 10014   | inner knee contact | one-channel load cell      |
| load cell left  |         | load cell left     |                            |
| inboard knee    | 10015   | inner knee contact | one-channel load cell      |
| load cell right |         | load cell right    |                            |

Table 21: Knee load cell beams

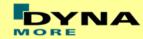

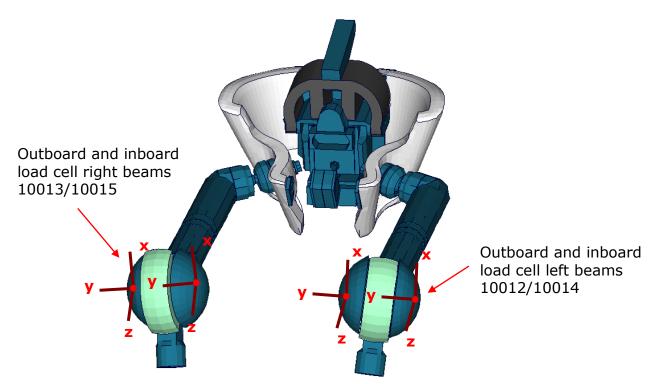

Figure 12: Knee load cell beams

#### 2.3.8 Tibia load cells

The tibias are also equipped with four load cells. Each tibia consists of two load cells, in the upper and the lower tibia. They are listed in the Table 22. The location of the load cells is depicted in the figure below:

| Item            | Beam-ID | Label            | Channels in physical dummy |
|-----------------|---------|------------------|----------------------------|
| Upper tibia     | 10016   | upper tibia load | six-channel load cell      |
| load cell left  |         | cell left        |                            |
| Upper tibia     | 10017   | upper tibia load | six-channel load cell      |
| load cell right |         | cell right       |                            |
| Lower tibia     | 10018   | lower tibia load | six-channel load cell      |
| load cell left  |         | cell left        |                            |
| Lower tibia     | 10019   | lower tibia load | six-channel load cell      |
| load cell right |         | cell right       |                            |

Table 22: Tibia load cell beams, left and right hand side

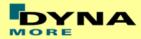

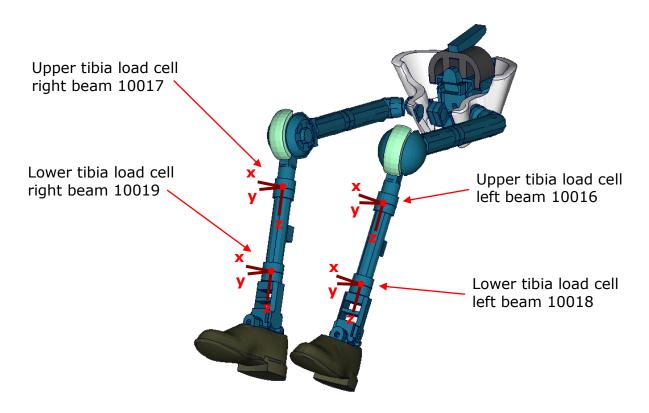

Figure 13: Tibia load cell beams

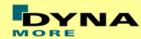

#### 2.4 Deflections and rotations

In the WorldSID model, it is possible to measure deflections and also rotations of some parts. Therefore discrete elements, which have no stiffness, are used. The elements are only used for the purpose of measurement and do not influence the results of the model. The output of these elements is included in the DEFORC file.

#### 2.4.1 Rib deflections

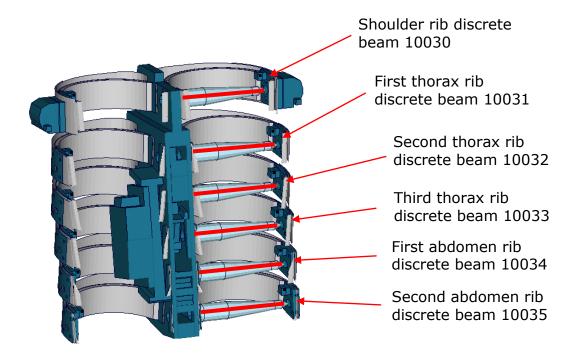

Figure 14: Cut through upper torso and location of rib deflection measurement springs

| Item           | Discrete beam-ID | Label    | Available components |
|----------------|------------------|----------|----------------------|
| shoulder rib   | 10030            | no label | change in length     |
| 1. thorax rib  | 10031            | no label | change in length     |
| 2. thorax rib  | 10032            | no label | change in length     |
| 3. thorax rib  | 10033            | no label | change in length     |
| 1. abdomen rib | 10034            | no label | change in length     |
| 2. abdomen rib | 10035            | no label | change in length     |

 Table 23: Rib deflection measurement using discrete beams

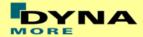

#### 2.4.2 Knee and ankle rotation

The WorldSID also offers the possibility to measure the relative rotations between the upper legs and the lower legs and also between the lower legs and the feet. Therefore discrete elements are additionally used to measure these rotations. The location of the elements in the model is depicted in the following figure.

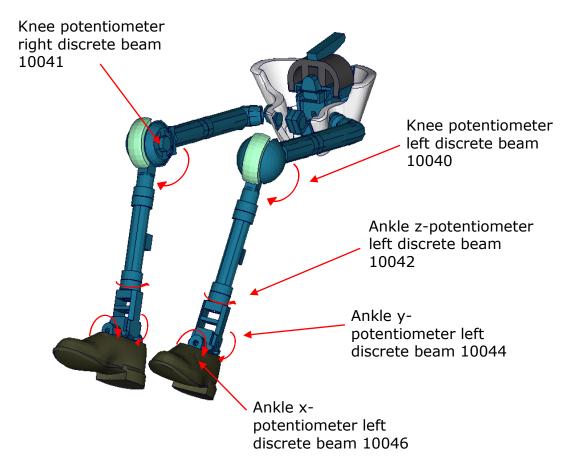

Figure 15: Location of rotation measurement springs in the WorldSID model

| Item                                | Discrete beam-ID | Label     | Available components |
|-------------------------------------|------------------|-----------|----------------------|
| knee potentiometer                  | 10040            | no label  | change in length     |
| y-rotation left                     |                  |           |                      |
| knee potentiometer                  | 10041            | no label  | change in length     |
| y-rotation right                    |                  |           |                      |
| ankle potentiometer                 | 10042            | no label  | change in length     |
| z-rotation left                     | 10040            |           |                      |
| ankle potentiometer                 | 10043            | no label  | change in length     |
| z-rotation right                    | 10044            | no labol  | abanas in lanath     |
| ankle potentiometer y-rotation left | 10044            | no label  | change in length     |
| ankle potentiometer                 | 10045            | no label  | change in length     |
| y-rotation right                    | 10045            | 110 label | Change in length     |
| ankle potentiometer                 | 10046            | no label  | change in length     |
| x-rotation left                     | 100.0            |           | 0age 10.1gen         |
| ankle potentiometer                 | 10047            | no label  | change in length     |
| x-rotation right                    |                  |           | 3                    |

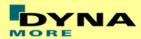

# 3. Incorporating the Dummy into vehicle models

# 3.1 Positioning, Tree File and pre-simulation File

The WorldSID model is delivered with a tree file for the OASYS Primer preprocessor (may also work for ALTAIR Hypermesh, BETA CAE-Systems ANSA and LS-PrePost, not verified by DYNAmore). This allows the user to position the dummy and adjust the parts according to their degrees of freedom. The Figure below shows the connections of movable parts via tree file. All revolute joints are visualized by beams.

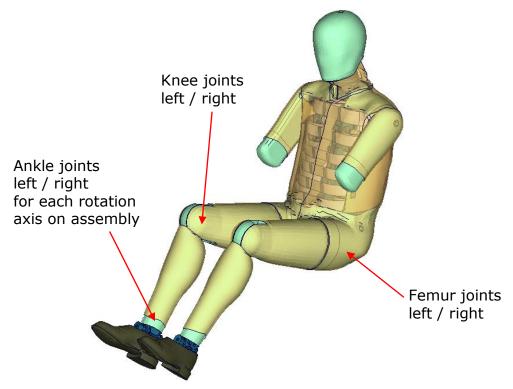

Figure 16: Tree-file assemblies of the WorldSID model.

Two coordinate systems are modelled at the H-Point of the dummy model. These coordinate systems are connected to each other by a spherical joint. One coordinate system is constrained to global directions, which means only translations are possible, rotations are disabled. The other one is connected to the dummy, thus making it possible to measure the pelvis angle of the WorldSID during the positioning simulation quickly and easily. These coordinate systems are also used to determine the initial pelvis angle with OASYS-Primer.

Movable parts and revolute joints are:

| ine value parte and revelate jointe are.           |                                    |  |  |
|----------------------------------------------------|------------------------------------|--|--|
| assembly                                           | stop angles                        |  |  |
| Foot, left and right about their ankle joints      |                                    |  |  |
| local x-axis                                       | stop angle: -21.0 and 21.0 degrees |  |  |
| local y-axis                                       | stop angle: -48.0 and 48.0 degrees |  |  |
| local z-axis                                       | stop angle: -29.0 and 29.0 degrees |  |  |
| Lower leg, left and right about their knee joints: |                                    |  |  |
| local y-axis                                       | stop angle: -0.1 and 145.0 degrees |  |  |
| Upper leg bone, left and right about hip joint:    |                                    |  |  |
| local x-axis                                       | stop angle: -1.0 and 1.0 degrees   |  |  |

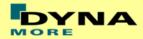

| local y-axis | stop angle: -2.5 and 2.0 degrees |
|--------------|----------------------------------|
| local z-axis | stop angle: -2.0 and 2.0 degrees |

Table 24: Movable parts of WorldSID by a pre-processor

The stop angles of the feet and the knees are adjusted to the physical range of motion of the individual components. But for the hip joint there is no physical blocking in the WorldSID.

However it might be possible that some pre-processors do not support the stop function of this tree-file structure. In this case, initial penetrations can occur if the upper legs are rotated at the hip joints beyond the values given in Table 24. This reaction is based on the hardware. In the hardware, the geometry is deformed if the position of the upper leg is changed with respect to the pelvis.

The arms cannot be rotated in a pre-processor, because the jacket has to be deformed when the arms rotate. Here we recommend a pre-simulation to rotate the arm in the desired position.

# 3.2 Arm, upper leg and torso rotation by pre-simulation

In the hardware, the geometry is deformed if the position of the upper legs or torso is changed with respect to the pelvis. Also the jacket has to be deformed when the arms are rotated.

A special positioning-file <wsid50\_position\_file\_mm\_ms\_kg.key> is delivered to perform these rotations by a pre-simulation.

The positioning-file of the WorldSID is very easy to use. At the top of this file you will find a set of parameters you have to define. These parameters are shown in the following table.

| Parameter | Description                      |  |  |
|-----------|----------------------------------|--|--|
| term      | termination time                 |  |  |
| tmove     | time to move parts               |  |  |
| trans_x   | x-translation of the whole dummy |  |  |
| trans_z   | z-translation of the whole dummy |  |  |
| torsor    | local y-rotation of torso        |  |  |
| larmry    | left arm rotation about y        |  |  |
| rarmry    | right arm rotation about y       |  |  |
| llegry    | left femur rotation about y      |  |  |
| rlegry    | right femur rotation about y     |  |  |

**Table 25:** Positioning file parameters

In case you don't want to translate or rotate the assembly, use a very small value like 1.0E-10. Please do not use zero as the value, because zero as scaling factor is default 1 in LS-DYNA. As the second step you have to add your include-files necessary for positioning the dummy model.

Usually only seat and dummy models are used for the positioning procedure. Please define a \*CONTACT\_AUTOMATIC\_SURFACE\_TO\_SURFACE for the contact between the dummy and seat (environment). The WorldSID properties for this contact are defined in the part set 1500.

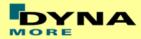

# 3.3 Measurement of Pelvis and Torso Angle

The pelvis, torso and head angles are measured in the physical WorldSID by three tilt sensors. These three sensors are also included in the model. They can be used to measure the pelvis and torso angle as shown in the following figure.

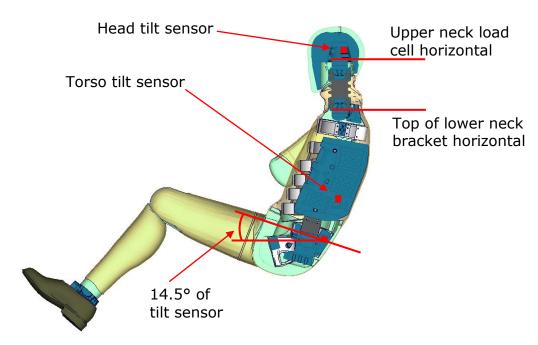

Figure 17: Cut through WorldSID model with positions of tilt sensors

The initial position of the WorldSID model uses a pelvis angle of 14.5 degrees. For this position the H-Point tool, which is used to measure the pelvis angle without tilt sensor, has an angle of 45 degrees below the horizontal. For this pelvis angle, the torso (top of the lower neck bracket is horizontal) and head (upper neck load cell is horizontal) angle is zero degrees.

# 3.4 Numbering

- Nodes in the range of 10.000 to 11.000 are used for joints, accelerometers, ... definitions.
- Nodes with node IDs above 11.000 are used only in \*NODE and \*ELEMENT cards.
- Elements in the range of 10.000 to 11.000 are used for history, discrete elements, ... definitions.
- Elements with IDs above 11.000 are used only in \*ELEMENT cards.

The numbering of the material tables and load curves is defined by parameters. The default range is given in Table 3: **Model numbering scheme**Table 3. If the model should be renumbered all tables and load curves must be renumbered by using the parameter **lcoff**. This parameter gives a numbering offset on all table IDs and load curve IDs.

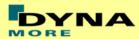

#### 3.5 Contact Definition

Please define a \*CONTACT\_AUTOMATIC\_SURFACE\_TO\_SURFACE for the contact between dummy and seat (environment). We recommend the use of the SOFT 1 option of LS-DYNA, because this option shows a high robustness for contact between very stiff and very soft components. The WorldSID properties for this contact are defined in the part set 1500.

The second part set defined in the model (Part Set ID 1501) includes all parts of the model in it. This set can be used to exclude the model out of contacts, which are defined by the use of exclude part sets.

#### 3.6 Additional Remarks

 The modification of the \*CONTROL cards of the dummy file may have an influence on the performance and robustness of the model. Therefore the \*CONTROL cards of the dummy models are proposed for integrated simulations as well.

Important flags on LS-DYNA control cards:

- CONTROL ACCURACY flag INN=2
- CONTROL BULK VISCOSITY flag TYPE=-1
- CONTROL SHELL flag ESORT=1
- CONTROL SOLID flag ESORT=1
- The model should be used with a time step size of 1 microsecond or less!
- If a model for right side impact is needed, please contact DYNAmore. RHD models in both systems of units are available.
- All nodes are connected to an element, except the third beam nodes of the beam elements.
- No massless nodes are present in the input file of the dummy.
- The model is free of initial penetrations.

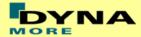

# 4. License file and usage

The WorldSID v1.0 is distributed with a license file which uses an expiry date. The license file is sent to the user with the whole dummy package. Different license files are necessary for different systems of units.

In the license file, all load curves are encrypted. There are parameters defined which can be used to offset the numbering of the load curves. The load curves can be scaled by using parameters which are encrypted in the normal WorldSID input. The names of the parameters refer to the table or load curve ID of each material. So if the values of the table ID 1002 are to be scaled then the parameter s1002 must be used.

The principle structure is as follows:

Input data in the WorldSID license file:

```
*PARAMETER
$ Load Curve offset
I lcoff 0
$ Load Curve scale values
R sTABID 1.0
```

#### Input of the license file:

The license file must be included like a normal include file. But it is necessary that the license file is included **AFTER** the WorldSID file. LS-DYNA has to first read the WorldSID input data and then the PARAMETER\_EXPRESSION in the license file. Otherwise LS-DYNA will terminate with an error because of missing parameters.

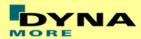

The expiry date, the owner of the license and the system of units are printed out in the message file of LS-DYNA. The name of the license file also includes the company name and the expiry date of the dummy.

For the work in a pre-processor, an additional file is delivered:

wsid50\_pdb\_v1.0\_mm\_ms\_kg\_load\_curves\_work.key

This work file includes the same input as the encrypted license file. The only difference is the scaling of the load curves in the work file. The load curves are scaled randomly in a wrong range and they are much too soft to be used for a LS\_DYNA simulation. But the file can be used to observe the quality and course of the material curves.

A LS-DYNA simulation in use of the work file will give wrong results and is very unstable.

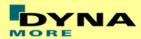

# 5. Release Notes of WorldSID v1.0

- The WorldSID model v1.0 is the first commercial available PDB WorldSID.
- The geometry and mass of the model are based on the data of ISO 15830 part 1 to 4.
- All important materials have been tested and used to generate corresponding material models.
- All available component tests are validated for the WorldSID v1.0
- The WorldSID v1.0 fulfils all available calibration tests.

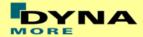

# 6. Limitations and Further Work

The current release of the WorldSID has only been validated by using material, component and dummy certification tests. Thus the individual components have a very good validation level. The validation of the interactions of all these components is still in progress. It will be done by using the sled tests with the dummy as well as with dummy without jacket. So the performance of the model will be increased after completion of the validation using sled test data.

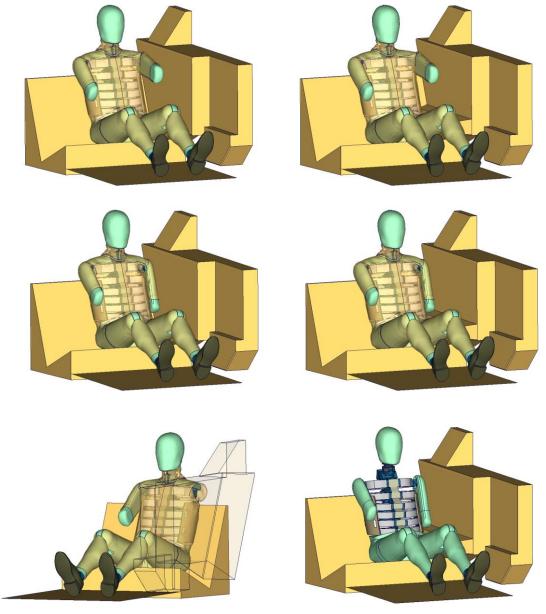

**Figure 18:** Sled tests for next WorldSID release. Left hand side: Plane sled. Right hand side: Plane sled with pelvis pusher

In general, the WorldSID is a unique and a very new dummy. The experience with this dummy is much lower than for others like ES-2 or ES-2re. Thus, it is possible that some behaviour, which has not been covered by the huge validation databases of the WorldSID model, appears in the future.

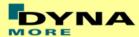

# 7. Material Tests

Material tests on all major foams, rubber like materials and plastics have been performed. The specimens were taken from components of the WorldSID or from blocks provided by FTSS. The material test samples are depicted below.

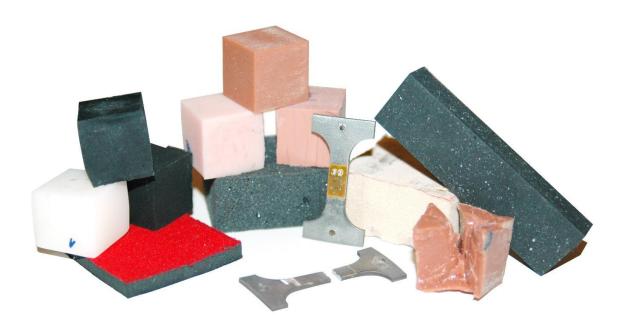

Figure 19: Material test samples of WorldSID

The following types of tests were performed: Static tension tests, dynamic tension tests, static compression tests, and dynamic compression tests. These tests were chosen to obtain material data that could be used with very small adaptations for material \*MAT\_FU\_CHANG\_FOAM and \*MAT\_SIMPLIFIED\_RUBBER for foam and rubber parts, respectively.

The following materials were tested:

- pelvis rubber foam
- upper arm rubber foam
- upper leg rubber
- lower leg rubber
- shoe rubber
- pubic rubber buffer
- lumbar spine rubber
- all neck rubber materials (three different)

- vinyl (head skin)
- lower arm foam
- thorax pad foam (Ensolite)
- rib material (Nitinol)
- blue rib damping material
- plastics iliac wings
- arm bone
- head bone

The emphasis was on static and dynamic tension and compression tests. For the rubber like materials, the compression tests were also performed with a lateral obstructed expansion.

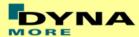

The strain rates used for the foam and rubber materials were:

| Test | Туре        | Strain rate        | Lateral expansion |
|------|-------------|--------------------|-------------------|
| 1    | Tension     | 0.001 1/s (static) | free              |
| 2    | Tension     | 0.1 1/s            | free              |
| 3    | Tension     | 20 1/s             | free              |
| 4    | Tension     | 100 1/s            | free              |
| 5    | Tension     | 400 1/s            | free              |
| 6    | Compression | 0.001 1/s (static) | obstructed        |
| 7    | Compression | 0.001 1/s (static) | free              |
| 8    | Compression | 0.1 1/s            | free              |
| 9    | Compression | 20 1/s             | free              |
| 10   | Compression | 100 1/s            | free              |
| 11   | Compression | 400 1/s            | free              |

**Table 26:** Strain rates used for material tests

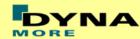

# 8. Performance

# 8.1 Component tests

Selected components of the WorldSID are tested in special defined component tests. The target of these tests is to have a fine validated component in a load range which can also be observed in a full car crash like the oblique pole of the FMVSS 214 new.

The tested components are:

- Head-neck unit
- Half arm
- Different ribs of the thorax and abdomen
- Lumbar spine
- Iliac wing

The description of the single component tests and the performance is given in the following chapters.

#### 8.1.1 Head-neck test

This test is built to validate the neck unit in use of the mounted head assembly. The test setup is depicted in the figure below. The loads on the sled are defined to get signals which are similar to the neck signals in a full car crash.

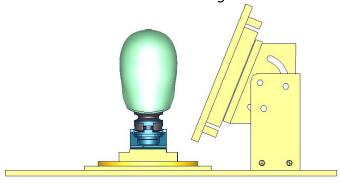

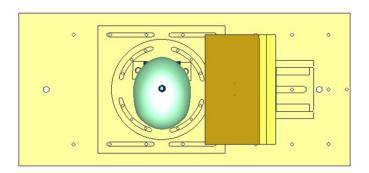

Figure 20: Head-neck test setup - 90 degree, side and top view

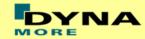

The oblique plate is adapted only as a guide for the neck in the higher pulses. Two different pulses are tested for a 90 degree configuration as depicted in the previous figure and the same two pulses for a 75 degree configuration of the component. The configurations are listed in the table below.

| Test | Load angle | Pulse                 |
|------|------------|-----------------------|
| 1    | 90 degree  | 20 g triangular pulse |
| 2    | 90 degree  | 35 g triangular pulse |
| 3    | 75 degree  | 20 g triangular pulse |
| 4    | 75 degree  | 35 g triangular pulse |

**Table 27:** Test configurations of head-neck test

# Results of 90 degree, 20g configuration:

# **Head accelerometer** HEAD X ACC HEAD Z ACC 30 30 30 20 ACC ( 10 20 40 60 80 100120140160180200 20 40 60 80 100120140160180200 20 40 60 80 100120140160180200 Time (ms) HEAD ANGULAR VELO X Time (ms) Time (ms) HEAD ANGULAR VELO Y HEAD ANGULAR VELO Z 10 s/pg-10 -20 20 40 60 80 100120140160180200 20 40 60 80 100120140160180200 20 40 60 80 100120140160180200

Figure 21: Result of head-neck test -- 20g, 90 degree (Head acceleration)

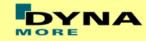

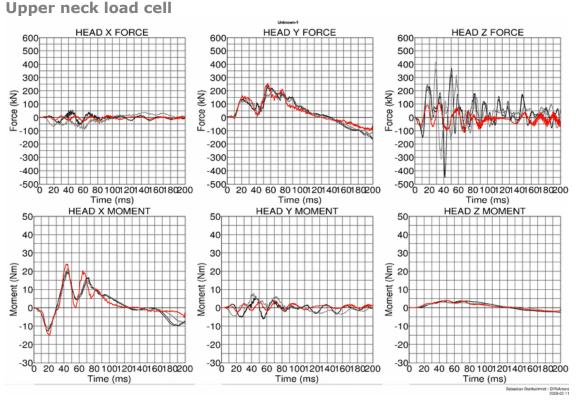

Figure 22: Result of head-neck test -- 20g, 90 degree (Upper neck forces and moments)

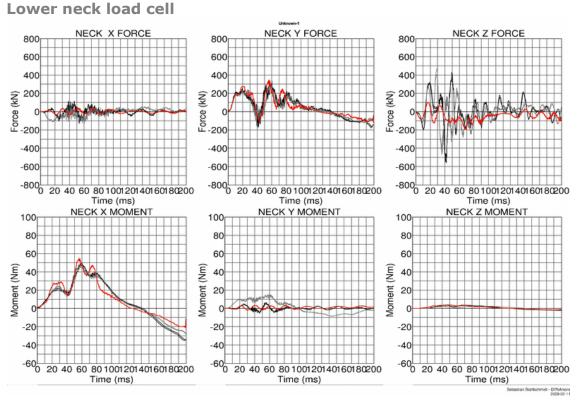

Figure 23: Result of head-neck test -- 20g, 90 degree (Lower neck forces and moments)

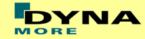

### Results of 90 degree, 35g configuration:

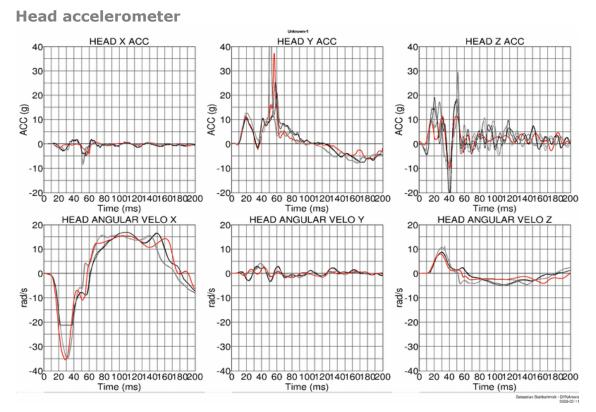

Figure 24: Result of head-neck test -- 35g, 90 degree (Head acceleration)

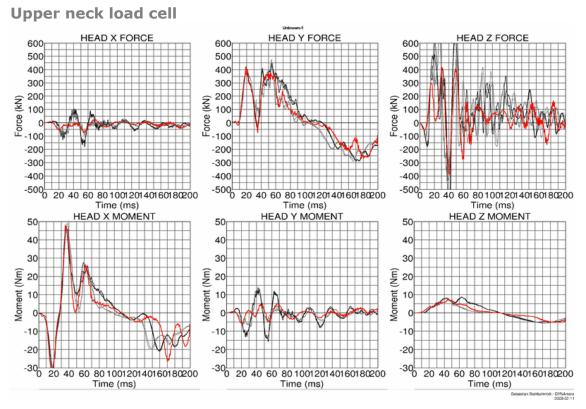

Figure 25: Result of head-neck test -- 35g, 90 degree (Upper neck forces and moments)

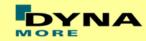

### Lower neck load cell

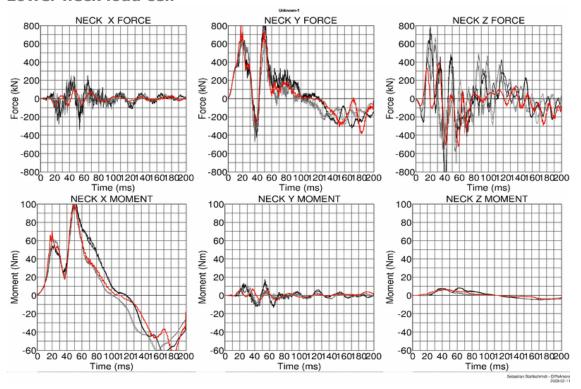

Figure 26: Result of head-neck test -- 35g, 90 degree (Lower neck forces and moments)

### Results of 75 degree, 20g configuration:

**Head accelerometer** 

-400 20 40 60 80 100120140160180200 Time (ms)

-20

### 30 30 30 20 20 20 20 40 60 80 100120140160180200 20 40 60 80 100120140160180200 20 40 60 80 100120140160180200 Time (ms) Time (ms) Time (ms) HEAD ANGULAR VELO X HEAD ANGULAR VELO Y HEAD ANGULAR VELO Z 10 10 s/pg-10

Figure 27: Result of head-neck test -- 20g, 75 degree (Head acceleration)

20 40 60 80 100120140160180200 Time (ms)

20 40 60 80 100120140160180200 Time (ms)

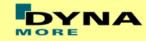

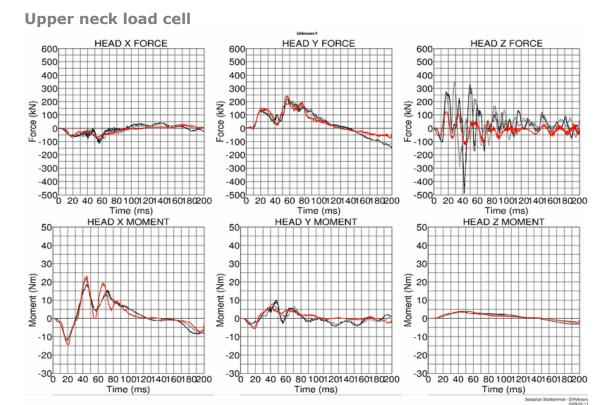

Figure 28: Result of head-neck test -- 20g, 75 degree (Upper neck forces and moments)

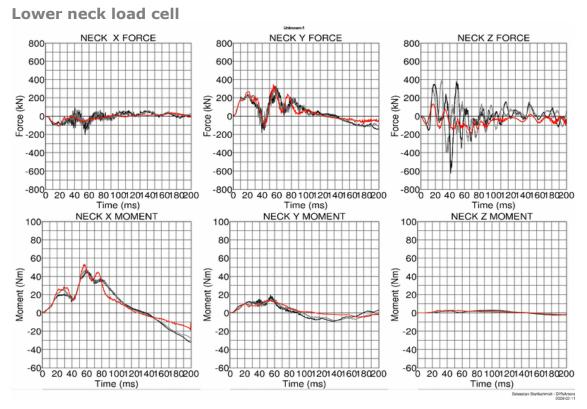

Figure 29: Result of head-neck test -- 20g, 75 degree (Lower neck forces and moments)

### Results of 75 degree, 35g configuration:

-30

0 20 40 60 80 100120140160180200

Time (ms)

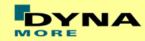

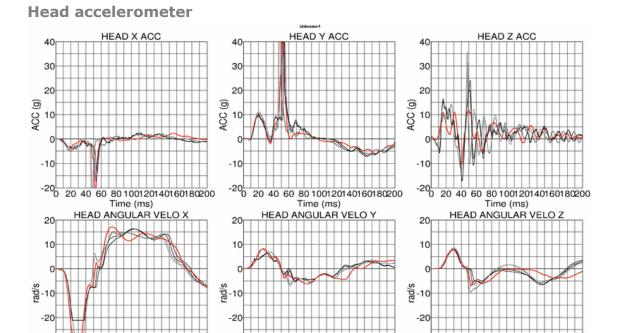

Figure 30: Result of head-neck test -- 35g, 75 degree (Head acceleration)

20 40 60 80 100120140160180200

Time (ms)

20 40 60 80 100120140160180200

Time (ms)

-30

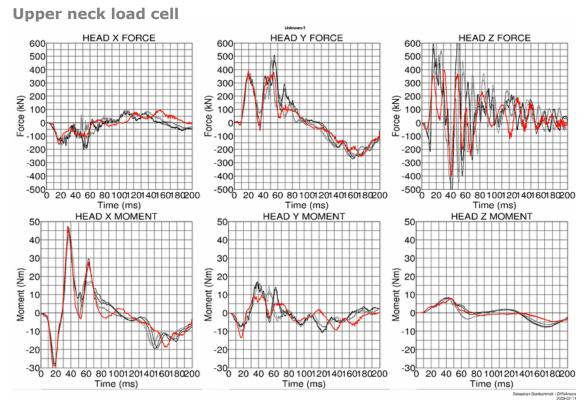

Figure 31: Result of head-neck test -- 35g, 75 degree (Upper neck forces and moments)

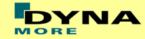

### Lower neck load cell

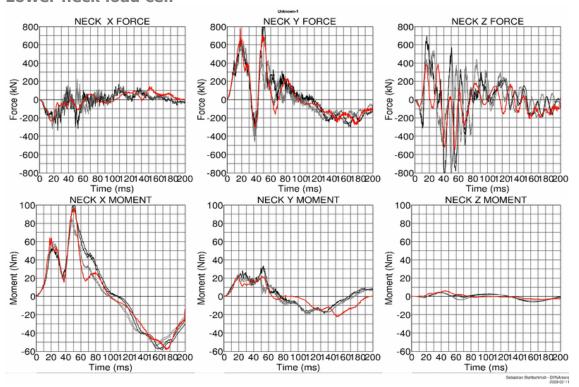

Figure 32: Result of head-neck test -- 35g, 75 degree (Lower neck forces and moments)

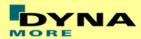

#### 8.1.2 Half arm test

The arm is mounted on the test box using the original shoulder load cell. In most of the tests, the notch of the arm is in the 40 degree position. The load cell is then rotated so that the arm in each test is in a vertical position. For a different notch of the arm adjustment, only the shoulder load cell is rotated. The figure below shows the three pendulum positions used for the arm tests. In Table 28 all test setup configurations are listed.

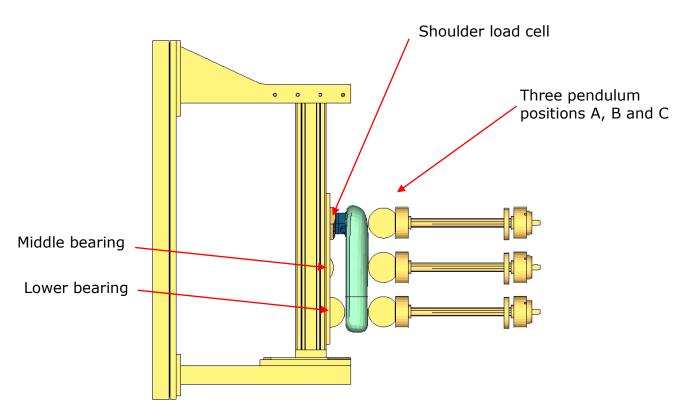

Figure 33: Half arm test setup with all pendulum positions

| Test | Shoulder load cell angle  | Target point | Velocities      |
|------|---------------------------|--------------|-----------------|
| 1    | 48 degree                 | Α            | 2 m/s and 4 m/s |
| 2    | 48 degree                 | В            | 2 m/s and 4 m/s |
| 3    | 48 degree                 | С            | 2 m/s and 4 m/s |
| 4    | 8 degree                  | В            | 2 m/s and 4 m/s |
| 5    | 8 degree / middle bearing | В            | 4 m/s and 6 m/s |
|      | modified                  |              |                 |

**Table 28:** Test configurations for half arm test

Test number 5 is done by using a reduced distance between the middle bearing and the arm. Target is that the arm hits the middle bearing after bending.

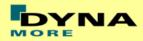

The results of all tests are shown in the following figures:

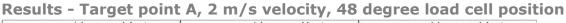

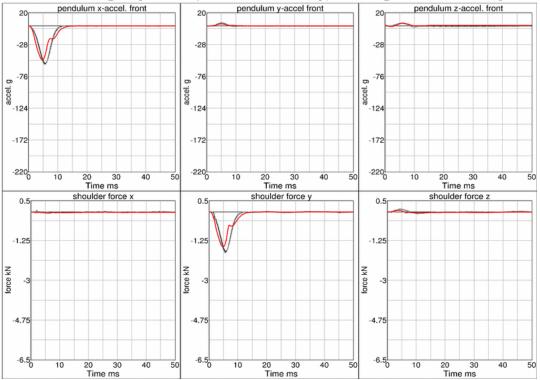

Figure 34: Results - target point A, 2 m/s velocity, 48 degree load cell position

### Results - Target point A, 4 m/s velocity, 48 degree load cell position

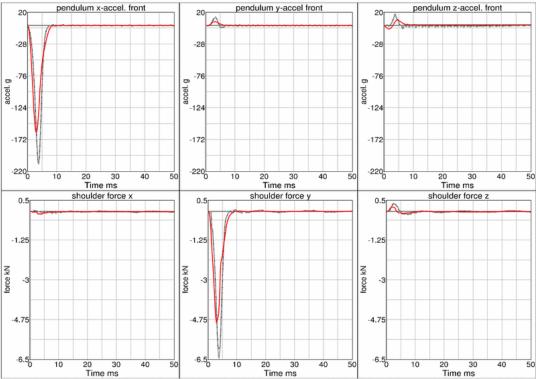

Figure 35: Results - Target point A, 4 m/s velocity, 48 degree load cell position

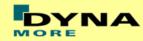

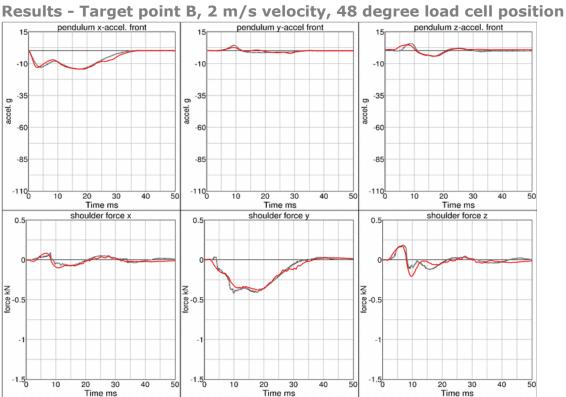

Figure 36: Results - Target point B, 2 m/s velocity, 48 degree load cell position

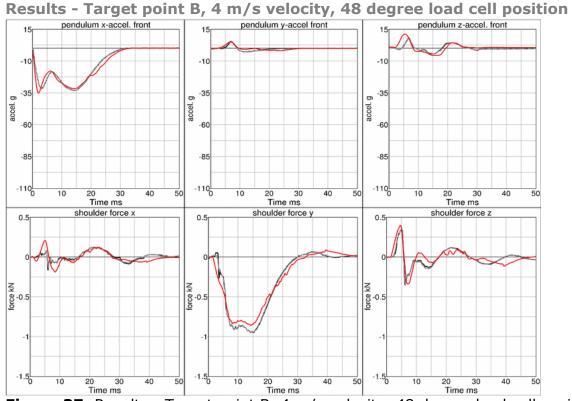

Figure 37: Results - Target point B, 4 m/s velocity, 48 degree load cell position

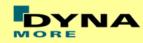

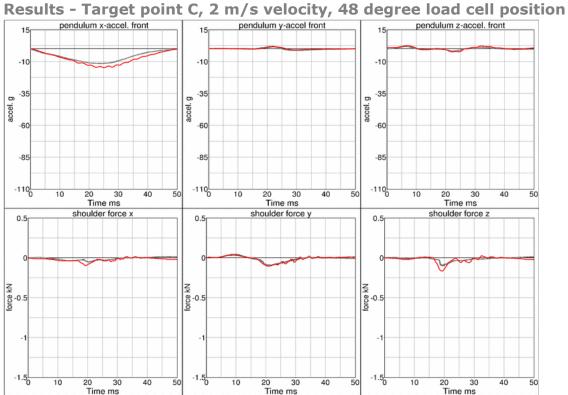

Figure 38: Results - Target point C, 2 m/s velocity, 48 degree load cell position

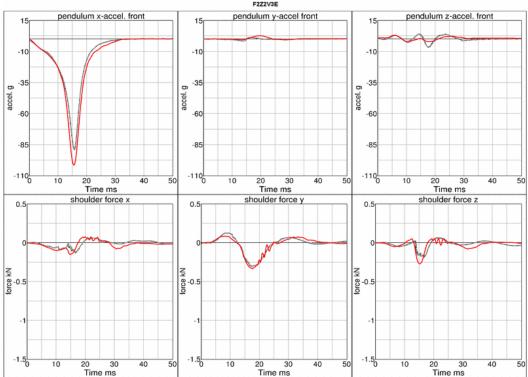

#### Results - Target point C, 4 m/s velocity, 48 degree load cell position F2Z2V3E

Figure 39: Results - Target point C, 4 m/s velocity, 48 degree load cell position

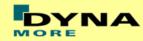

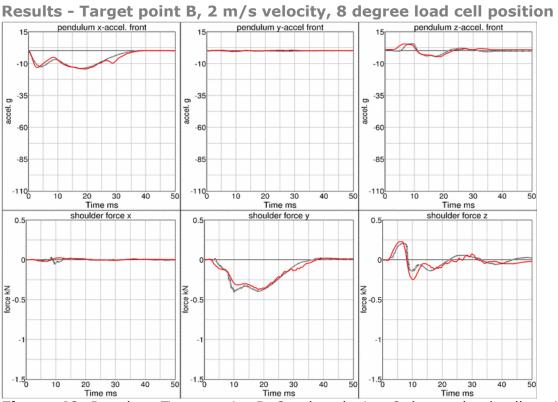

Figure 40: Results - Target point B, 2 m/s velocity, 8 degree load cell position

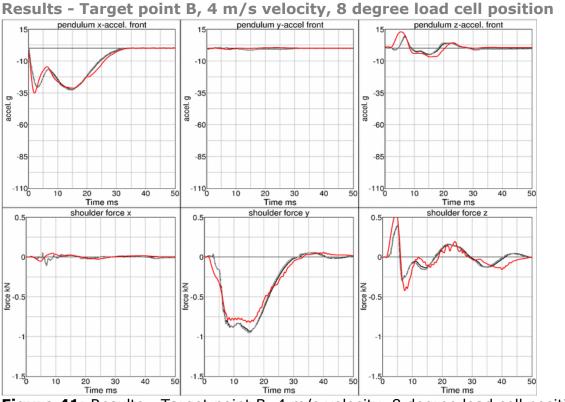

Figure 41: Results - Target point B, 4 m/s velocity, 8 degree load cell position

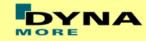

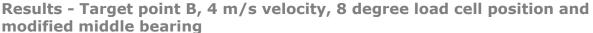

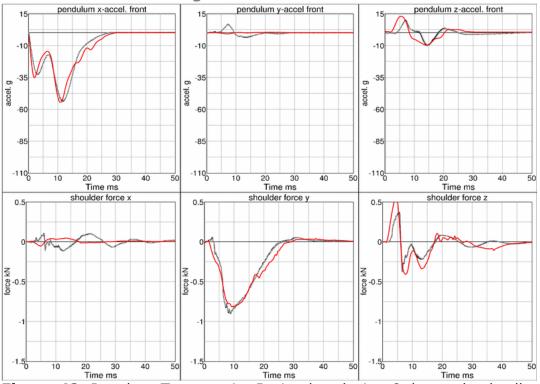

**Figure 42:** Results - Target point B, 4 m/s velocity, 8 degree load cell position, modified middle bearing

# Results - Target point B, 6 m/s velocity, 8 degree load cell position and modified middle bearing

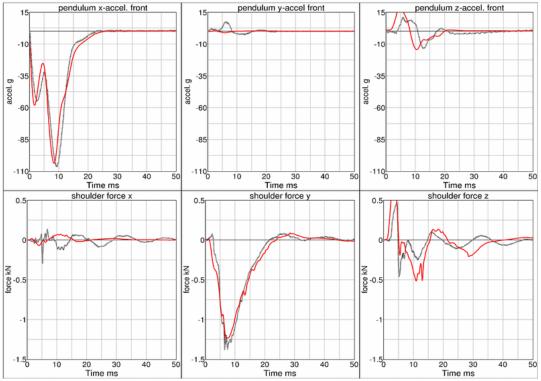

**Figure 43:** Results - Target point B, 6 m/s velocity, 8 degree load cell position, modified middle bearing

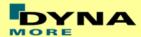

#### 8.1.3 Rib test

For the validation of the rib module of the WorldSID, many different tests have been performed. One single rib consists of two rib bands - an inner and an outer band. On the inner side of the inner band a blue damping material is tied. All ribs are built in a similar way. The difference in the shoulder, thorax and abdomen ribs are in the geometry and in the thickness of the damping material. The rib module is shown in the figure below:

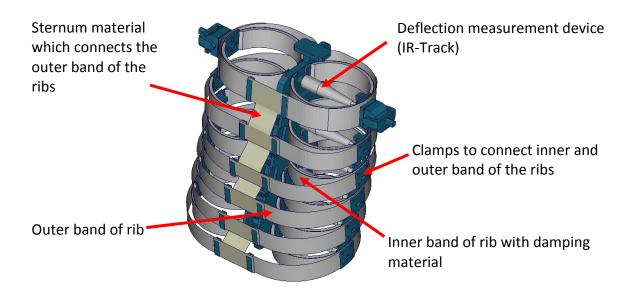

Figure 44: Thorax construction of WorldSID

### 8.1.3.1 Inner rib band without damping material

The inner rib bands of the shoulder and the third thorax rib are tested without the damping material. Here, a pendulum test is performed with two different velocities on the single rib band as depicted below.

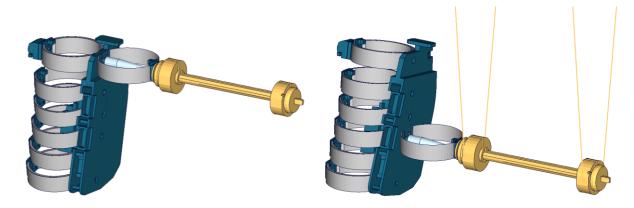

**Figure 45:** Rib test on inner band without damping material; Left: Shoulder rib; Right: Third thorax rib

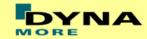

The pendulum mass is 1.9 kg and a high and a low velocity are used. As results, the rib deflection (IR-Track), pendulum accelerations and the movement of the rib clamp from a video evaluation in global x- and y-direction are used. The results of the tests are shown in the following pictures.

### Shoulder rib inner band without damping material, low velocity

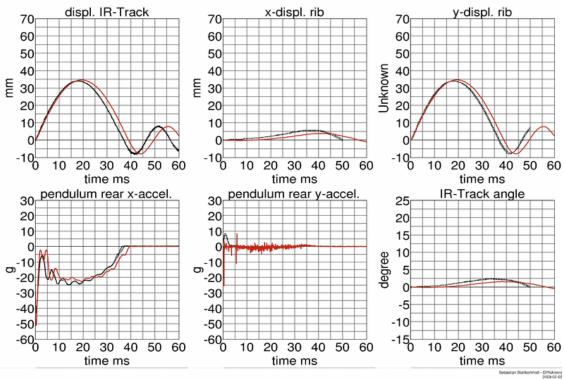

Figure 46: Shoulder rib test on inner band without damping material, low velocity

### Shoulder rib inner band without damping material, high velocity

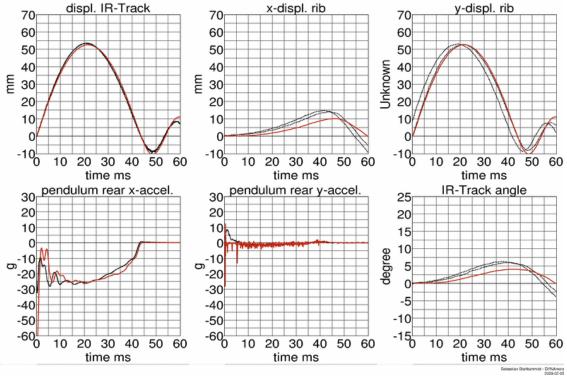

**Figure 47:** Shoulder rib test on inner band without damping material, high velocity

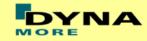

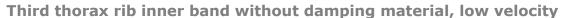

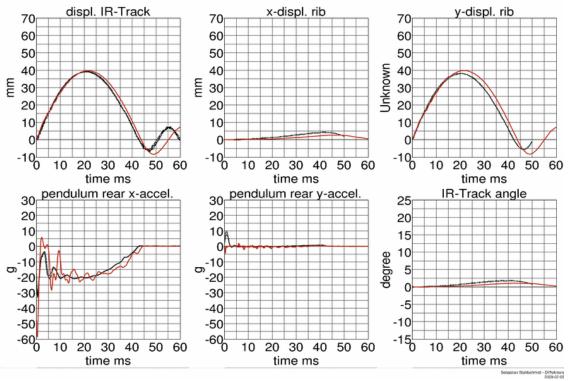

**Figure 48:** Third thorax rib test on inner band without damping material, low velocity

### Third thorax rib inner band without damping material, high velocity

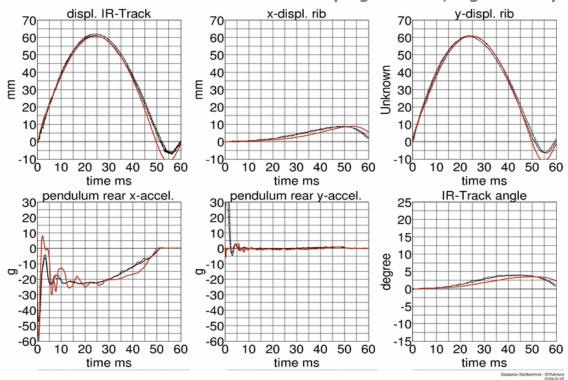

**Figure 49:** Third thorax rib test on inner band without damping material, high velocity

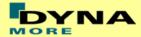

### 8.1.3.2 Inner rib band with damping material:

The inner rib bands with damping material of the shoulder, the third thorax and second abdomen rib are tested. A pendulum test is performed with two different velocities on the single rib band as depicted below.

#### **Shoulder rib:**

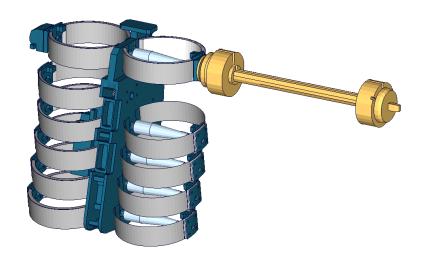

Figure 50: Shoulder rib test on inner band with damping material

#### Shoulder rib inner band with damping material, low velocity displ. IR-Track x-displ. rib y-displ. rib 70 60 60 60 50 50 50 40 40 40 30 30 30 20 20 20 10 10 10 10 20 30 40 50 60 10 20 30 40 50 60 10 20 30 40 50 60 time ms time ms time ms pendulum rear x-accel. IR-Track angle pendulum rear y-accel. 30r **30**r 25 20 20 20 10 10 15 0 10 10 ත<sub>-20</sub> ත<sub>-20</sub> -30 -30 -5 -40 -40 -10 -50 -50 -60<sup>L</sup> 20 30 40 50 60 10 20 30 40 50 60 10 20 30 40 50 60

Figure 51: Shoulder rib test on inner band with damping material, low velocity

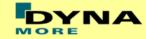

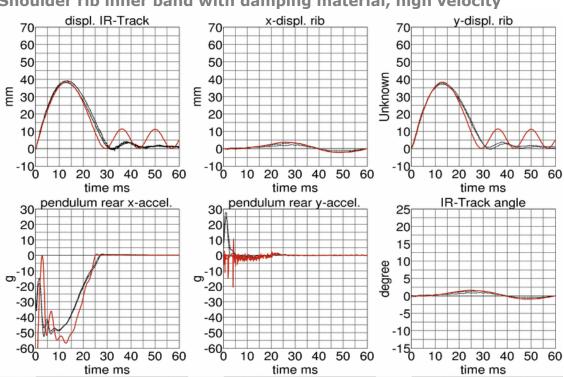

### Shoulder rib inner band with damping material, high velocity

Figure 52: Shoulder rib test on inner band with damping material, high velocity

### Third thorax rib:

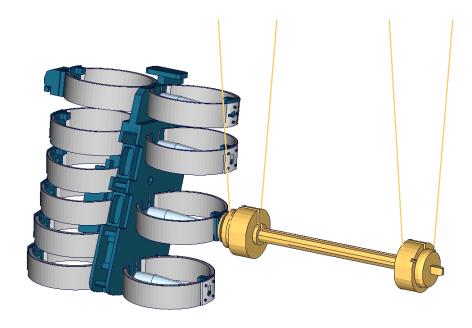

Figure 53: Third thorax rib test on inner band with damping material

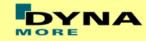

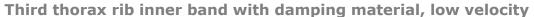

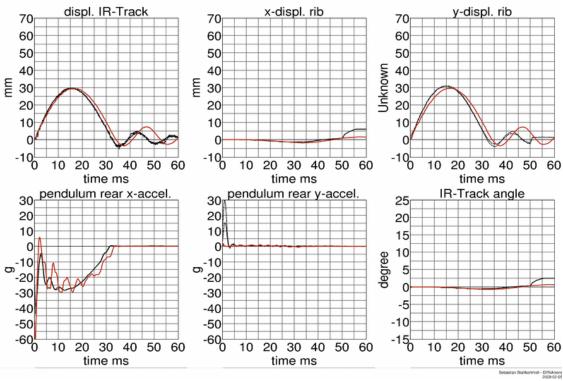

Figure 54: Shoulder rib test on inner band with damping material, low velocity

### Third thorax rib inner band with damping material, high velocity

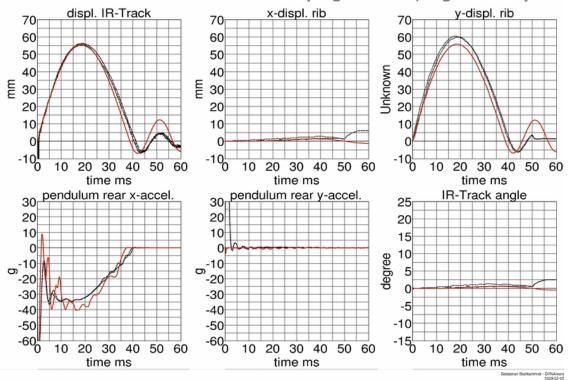

Figure 55: Shoulder rib test on inner band with damping material, high velocity

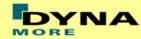

### Second abdomen rib:

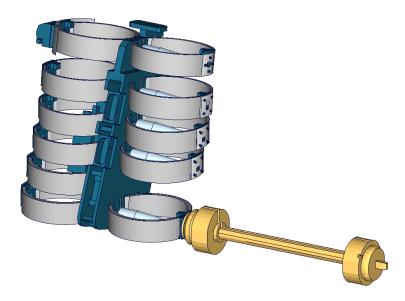

Figure 56: Second abdomen rib test on inner band with damping material.

## Second abdomen rib inner band with damping material, low velocity

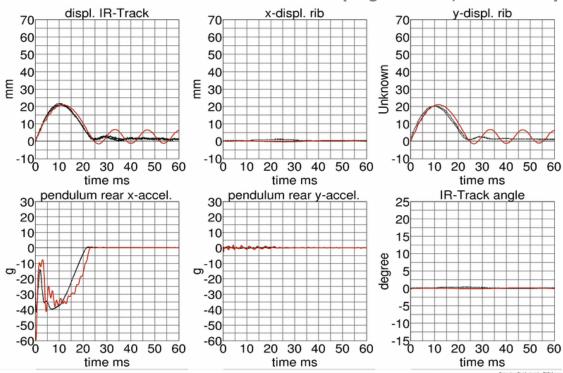

**Figure 57:** Second abdomen rib test on inner band with damping material, low velocity

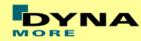

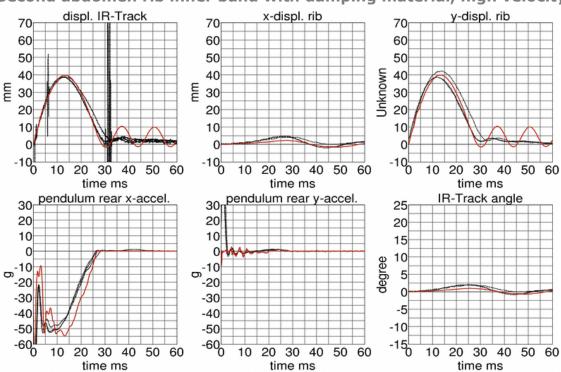

### Second abdomen rib inner band with damping material, high velocity

**Figure 58:** Second abdomen rib test on inner band with damping material, high velocity

### 8.1.3.3 Outer rib band

The outer rib band is tested in a similar way. A fully assembled thorax assembly is used and only the ribs above and below the tested rib are disassembled. The tested ribs are:

- Shoulder rib
- First thorax rib
- Third thorax rib
- Second abdomen rib

Each rib is tested with two velocities except the first thorax rib, where three different pendulum speeds are used.

The test is used to validate the behavior of the complete rib modules including the sternum materials.

Furthermore two different masses are used for the pendulum; hence there are four different test configurations for each single rib.

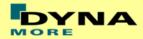

### **Shoulder rib:**

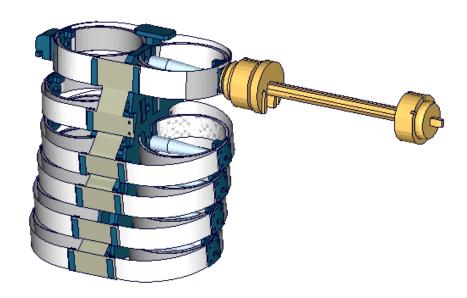

Figure 59: Shoulder rib outer band test

## Shoulder rib outer band - low velocity, low mass

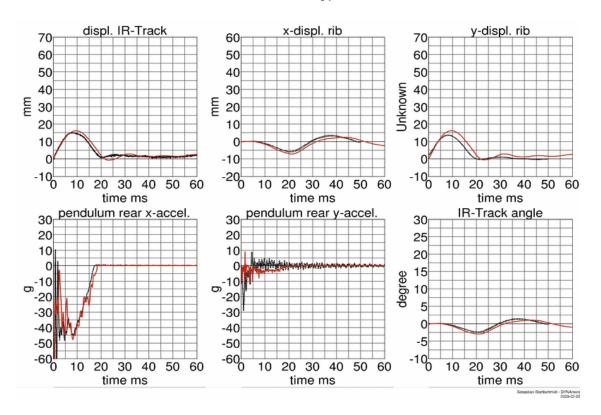

Figure 60: Shoulder rib test on outer band - low velocity and low mass

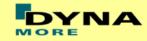

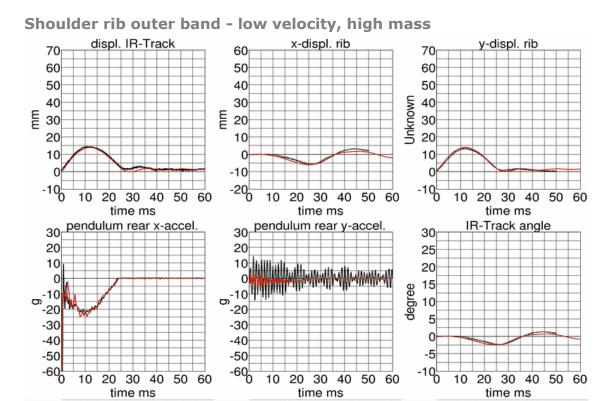

Figure 61: Shoulder rib test on outer band - low velocity and high mass

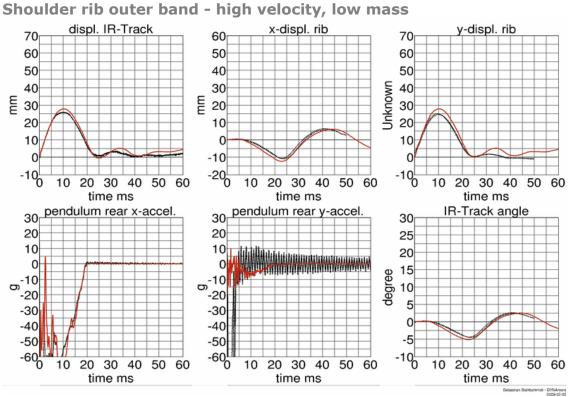

Figure 62: Shoulder rib test on outer band - high velocity and low mass

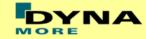

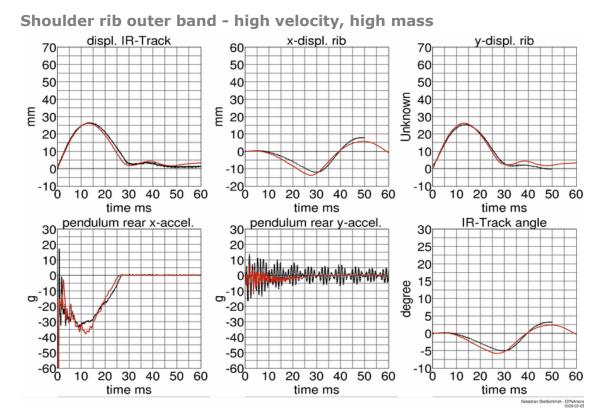

Figure 63: Shoulder rib test on outer band - high velocity and high mass

### First thorax rib:

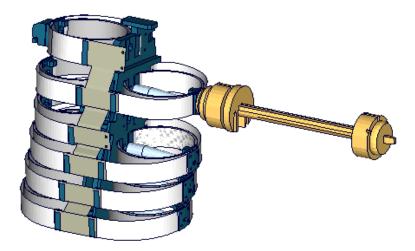

Figure 64: First thorax rib outer band test

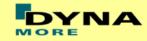

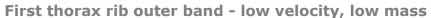

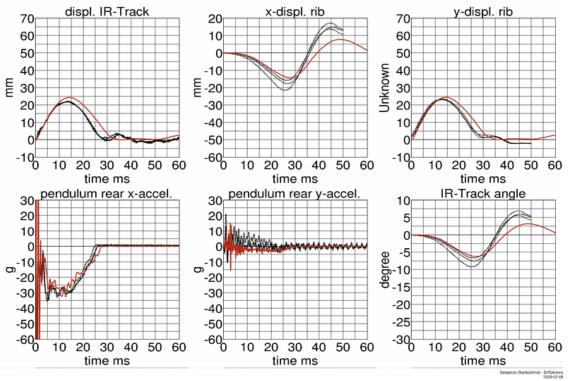

Figure 65: First thorax rib test on outer band - low velocity and low mass

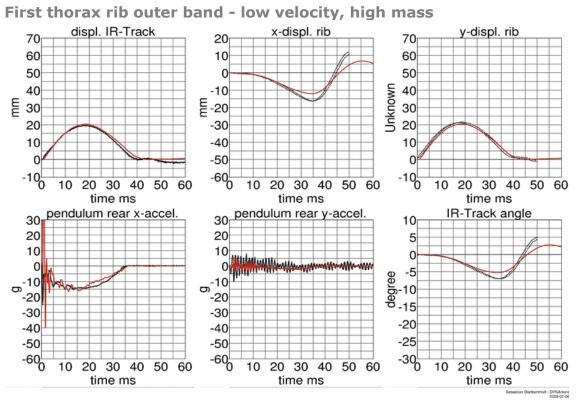

Figure 66: First thorax rib test on outer band - low velocity and high mass

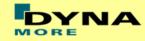

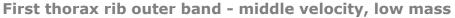

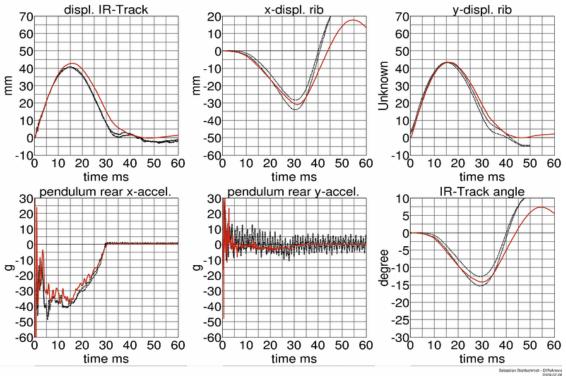

Figure 67: First thorax rib test on outer band - middle velocity and low mass

#### First thorax rib outer band - middle velocity, high mass displ. IR-Track x-displ. rib y-displ. rib 70 20 60 10 60 50 50 Unknown 40 40 -10 틑 30 E-20 30 20 20 -30 10 -40 10 -50 10 20 30 40 50 60 10 20 30 40 50 60 10 20 30 40 50 60 time ms time ms time ms pendulum rear x-accel IR-Track angle 30 30 10 20 20 5 10 0 0 <sub>ත</sub>-10 ත<sup>-10</sup> -20 -20 -30 -30 -20 -40 -40 -25 -50 -50 -60<sup>∟</sup> 10 20 30 40 50 60 10 20 30 40 50 60 10 20 30 40 50 60 time ms time ms

Figure 68: First thorax rib test on outer band - middle velocity and high mass

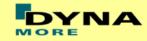

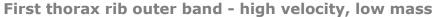

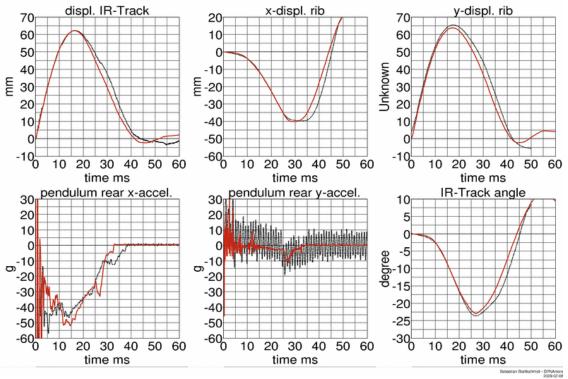

Figure 69: First thorax rib test on outer band - high velocity and low mass

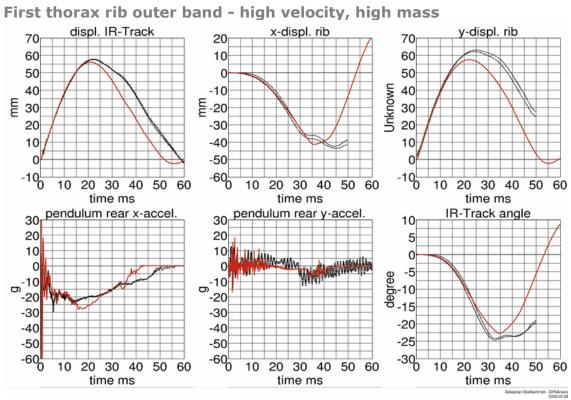

Figure 70: First thorax rib test on outer band - high velocity and high mass

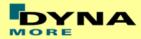

### Third thorax rib:

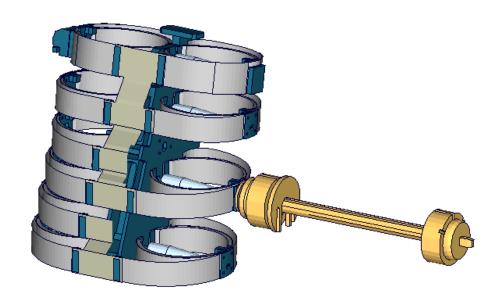

Figure 71: Third thorax rib outer band test

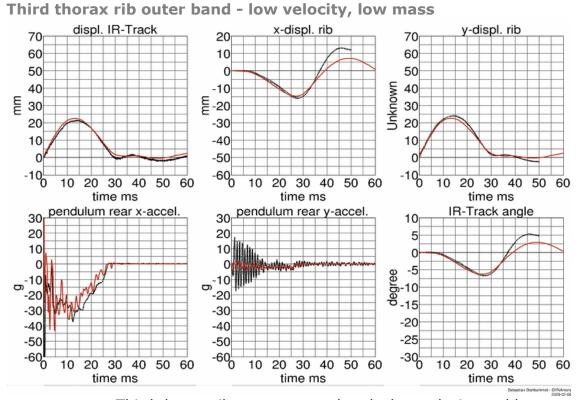

Figure 72: Third thorax rib test on outer band - low velocity and low mass

-50

10 20

30 40

time ms

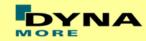

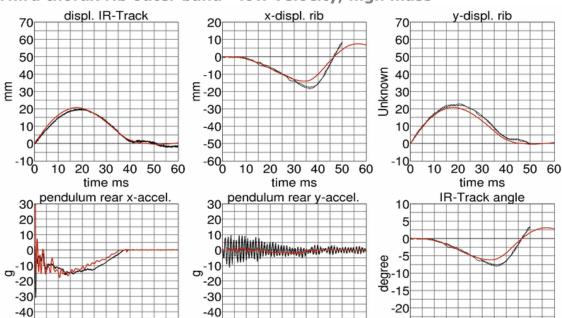

### Third thorax rib outer band - low velocity, high mass

-50

10 20 30

Figure 73: Third thorax rib test on outer band - low velocity and high mass

time ms

40 50 60

-25

20

30 40

time ms

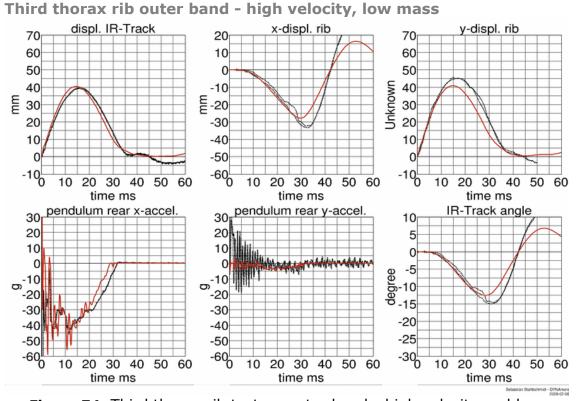

### Figure 74: Third thorax rib test on outer band - high velocity and low mass

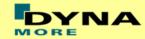

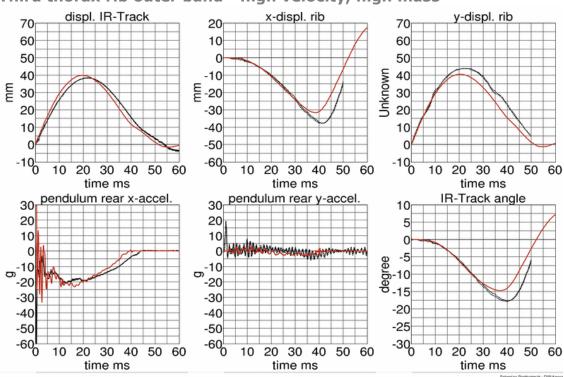

### Third thorax rib outer band - high velocity, high mass

Figure 75: third thorax rib test on outer band - high velocity and high mass

### Second abdomen rib:

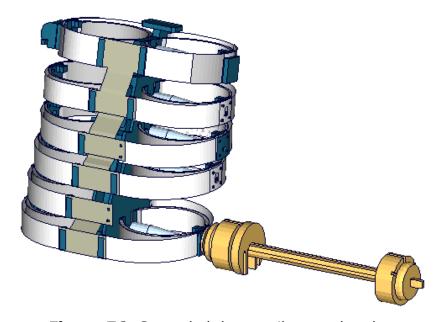

Figure 76: Second abdomen rib outer band test

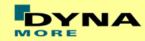

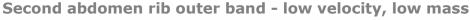

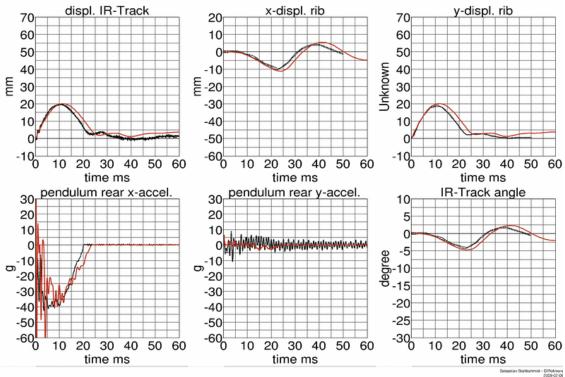

Figure 77: Second abdomen rib test on outer band - low velocity and low mass

### Second abdomen rib outer band - low velocity, high mass

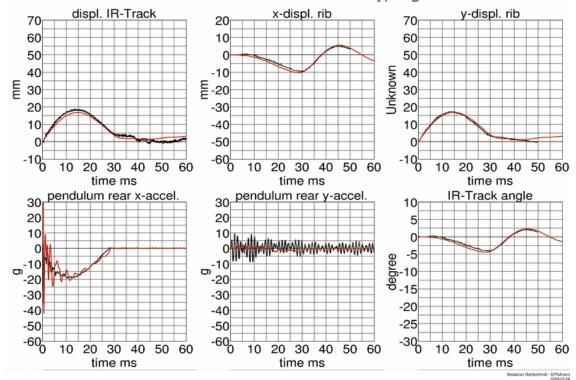

Figure 78: Second abdomen rib test on outer band - low velocity and high mass

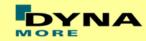

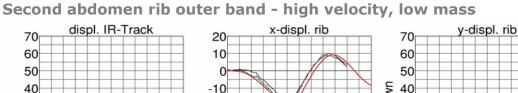

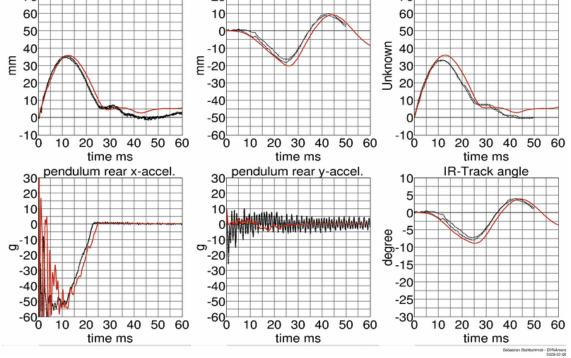

Figure 79: Second abdomen rib test on outer band - high velocity and low mass

#### Second abdomen rib outer band - high velocity, high mass displ. IR-Track x-displ. rib y-displ. rib 70 20 60 60 10 50 50 40 40 -10 듣 30 E-20 30 20 20 -30 10 -40 10 -50 0 0 -60<sup>L</sup> 20 30 40 50 60 20 30 40 50 60 10 20 30 40 50 60 10 10 time ms time ms time ms pendulum rear x-accel IR-Track angle pendulum rear y-accel 30 30 10 20 20 10 0 ත<sup>-10</sup> -20 ත<sup>-10</sup> -20 -30 -30 -20 -40 -40 -25 -50 -50 -60<sup>L</sup> 20 30 40 50 60 10 20 30 40 50 60 20 30 40 time ms time ms time ms

Figure 80: Second abdomen rib test on outer band - high velocity and high mass

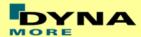

### 8.1.4 Lumbar spine test

The lumbar spine component has also been validated by the use of a component test. Here, the sacrum block with adapted lumbar load cell and the lumbar spine itself is mounted on a sled. On the lumbar spine, a mass body is mounted, which should represent the load on the lumbar spine from the torso of the WorldSID. The test setup is depicted in the following picture.

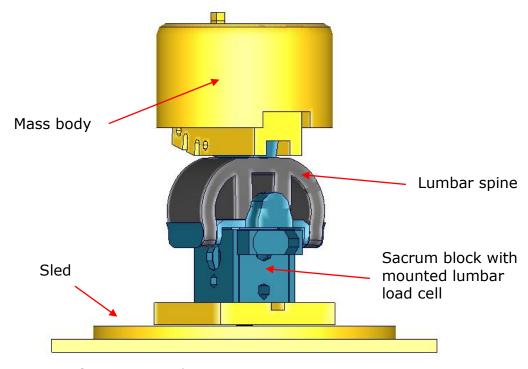

Figure 81: Lumbar spine component test setup

The sled is loaded by the use of two different pulses (20g triangular and 35g triangular) and the orientation of the lumbar spine is made for each pulse -- 90 and 60 degree. The test configurations are listed in the Table 29.

| Test | Load angle | Pulse                 |
|------|------------|-----------------------|
| 1    | 90 degree  | 20 g triangular pulse |
| 2    | 90 degree  | 35 g triangular pulse |
| 3    | 60 degree  | 20 g triangular pulse |
| 4    | 60 degree  | 35 g triangular pulse |

**Table 29:** Test configurations for lumbar spine test

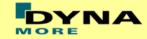

### Results of 90 degree, 20g configuration:

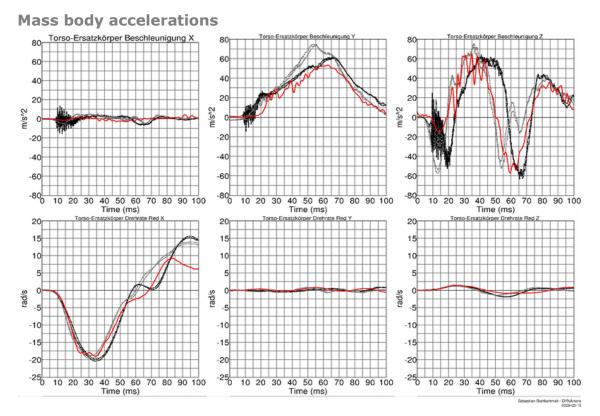

Figure 82: Result of lumbar spine test -- 20g, 90 degree (Mass body accelerations)

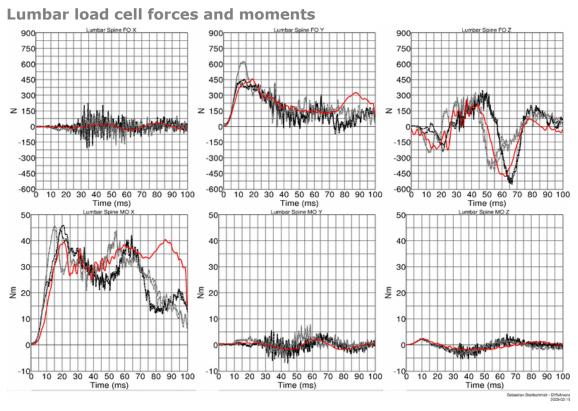

**Figure 83:** Result of lumbar spine test -- 20g, 90 degree (Lumbar load cell forces and moments)

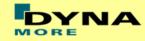

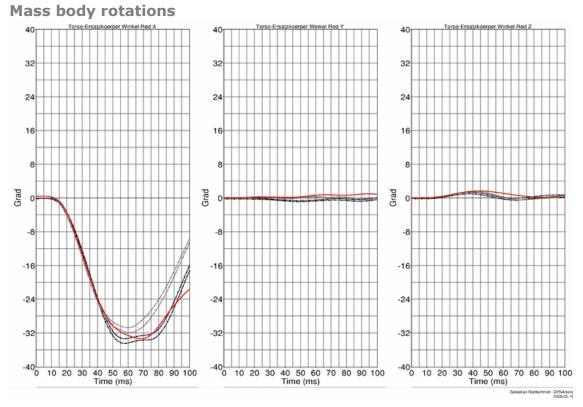

Figure 84: Result of lumbar spine test -- 20g, 90 degree (Mass body rotations)

## Results of 90 degree, 35g configuration:

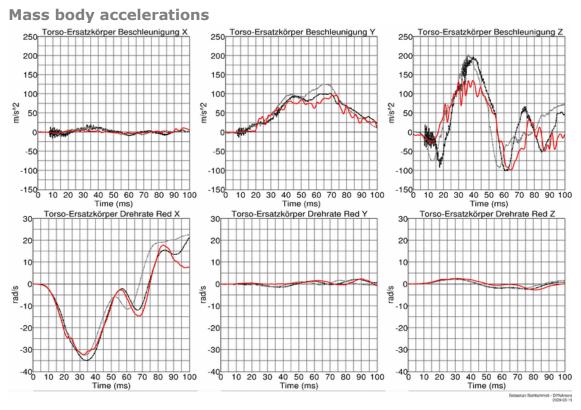

Figure 85: Result of lumbar spine test -- 35g, 90 degree (Mass body accelerations)

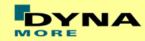

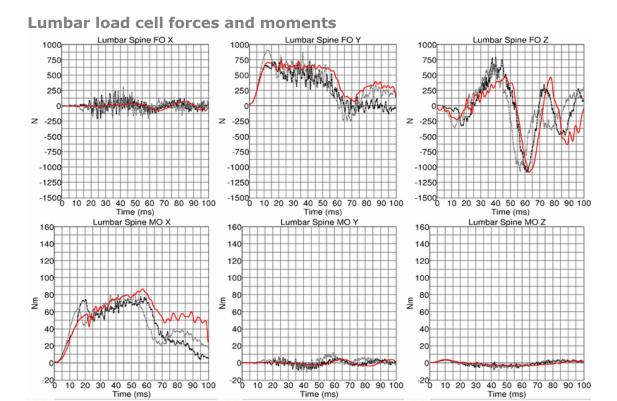

**Figure 86:** Result of lumbar spine test -- 35g, 90 degree (Lumbar load cell forces and moments)

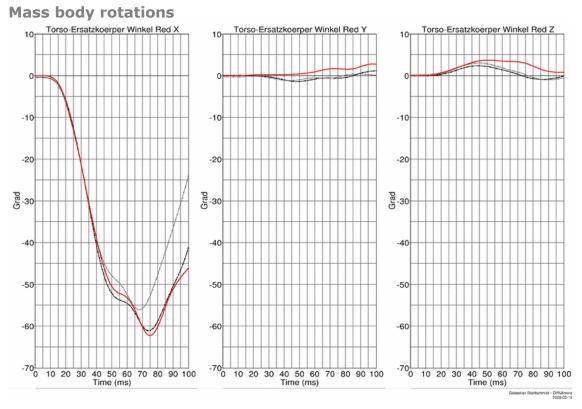

Figure 87: Result of lumbar spine test -- 35g, 90 degree (Mass body rotations)

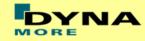

### Results of 60 degree, 20g configuration:

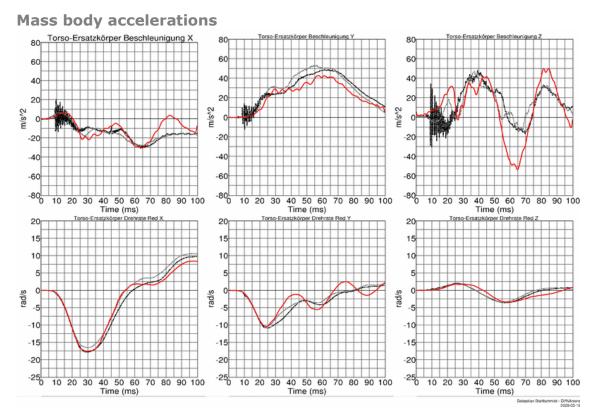

Figure 88: Result of lumbar spine test -- 20g, 60 degree (Mass body accelerations)

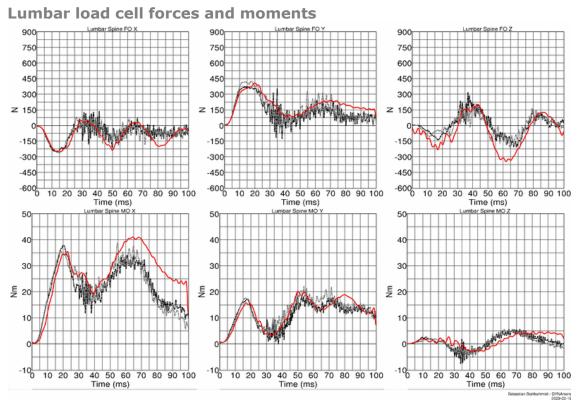

**Figure 89:** Result of lumbar spine test -- 20g, 60 degree (Lumbar load cell forces and moments)

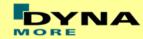

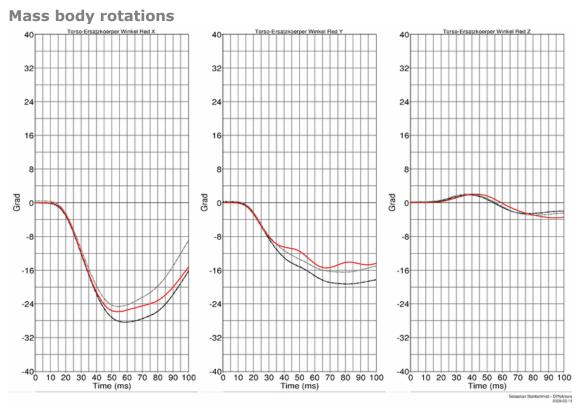

Figure 90: Result of lumbar spine test -- 20g, 60 degree (Mass body rotations)

## Results of 60 degree, 35g configuration:

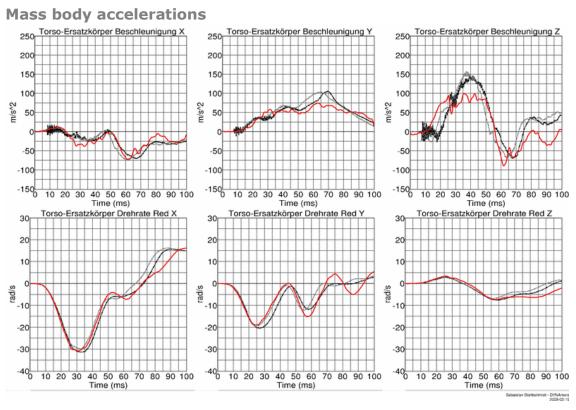

Figure 91: Result of lumbar spine test -- 35g, 60 degree (Mass body accelerations)

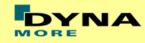

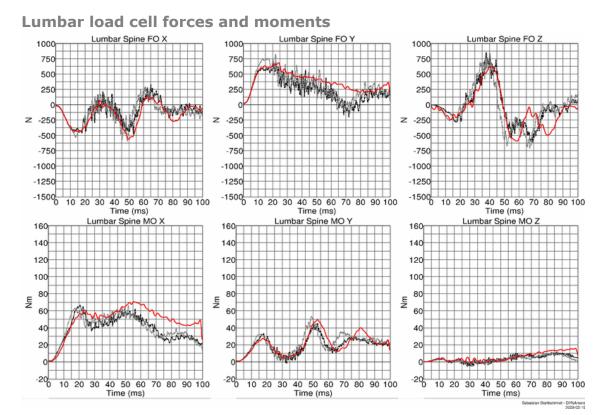

**Figure 92:** Result of lumbar spine test -- 35g, 60 degree (Lumbar load cell forces and moments)

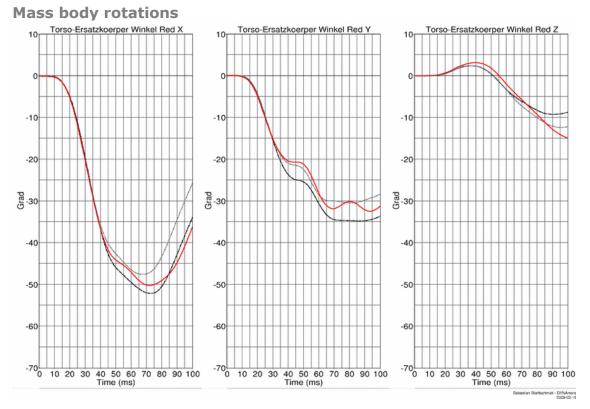

Figure 93: Result of lumbar spine test -- 35g, 60 degree (Mass body rotations)

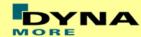

## 8.1.5 Iliac wing test

The iliac wings are tested in three different configurations with the use of two different velocities. Here, the sacrum block with mounted iliac wings and pubic load cell is fixed on a table. The first two configurations use only one iliac wing and the half pubic construction. The third configuration is a load on the complete assembled pelvis area without the pelvis foam. The different configurations are depicted in the following figures.

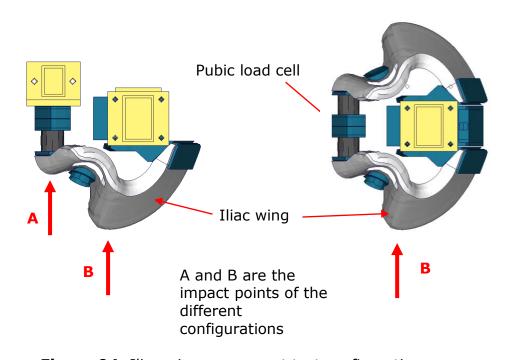

Figure 94: Iliac wing component test configurations

| Test | Target point | Test setup  | Velocities            |
|------|--------------|-------------|-----------------------|
| 1    | Α            | half pelvis | low and high velocity |
| 2    | В            | half pelvis | low and high velocity |
| 3    | В            | full pelvis | low and high velocity |

Table 30: Test configurations for iliac wing test

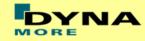

## Results of target point A, low velocity, half pelvis:

## **Pendulum accelerations**

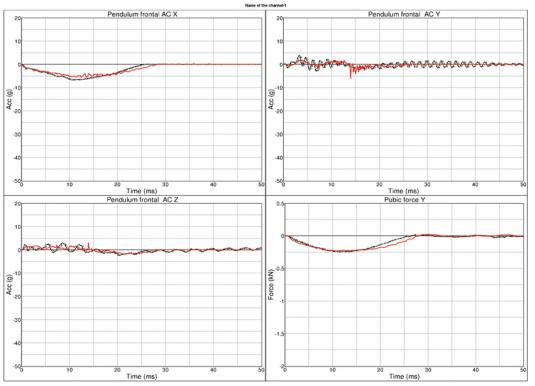

**Figure 95:** Result of iliac wing test -- Target point A, low velocity, half pelvis (Pendulum accelerations)

## Sacro-iliac load cell

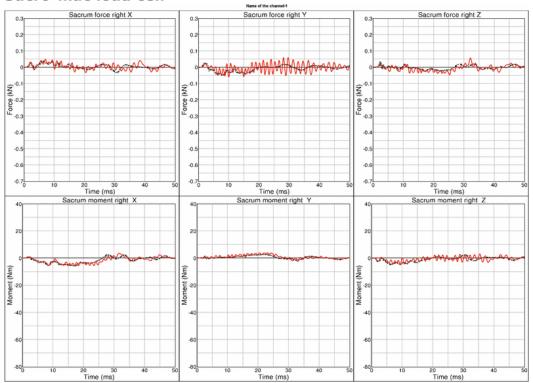

**Figure 96:** Result of iliac wing test -- Target point A, low velocity, half pelvis (Sacro-iliac load cell)

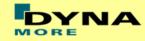

## Results of target point A, high velocity, half pelvis:

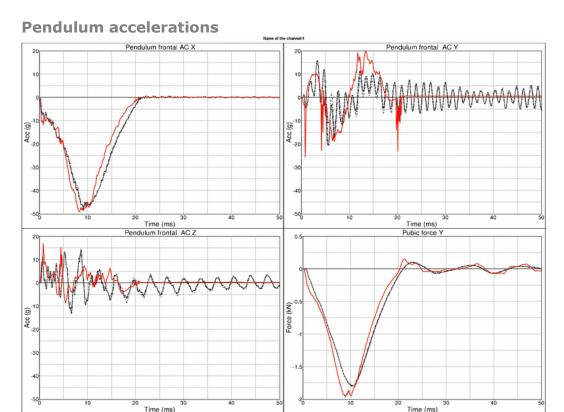

**Figure 97:** Result of iliac wing test -- Target point A, high velocity, half pelvis (Pendulum accelerations)

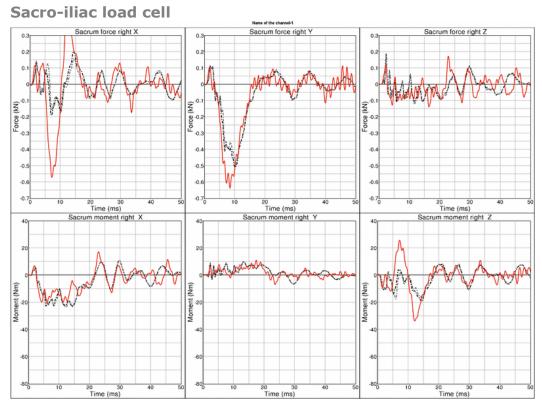

**Figure 98:** Result of iliac wing test -- Target point A, high velocity, half pelvis (Sacro-iliac load cell)

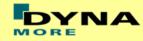

## Results of target point B, low velocity, half pelvis:

## **Pendulum accelerations**

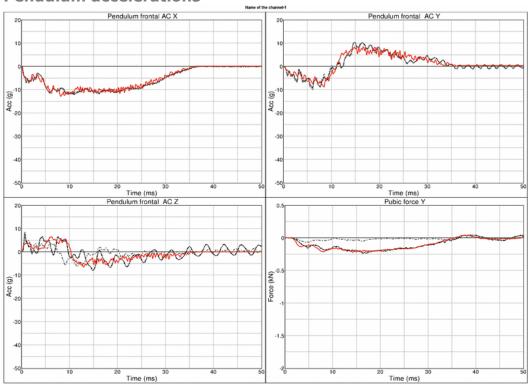

**Figure 99:** Result of iliac wing test -- Target point B, low velocity, half pelvis (Pendulum accelerations)

## Sacro-iliac load cell

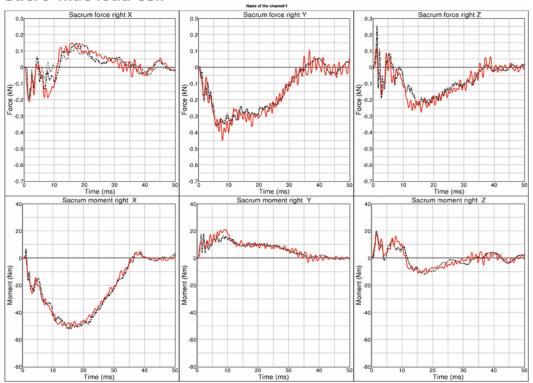

**Figure 100:** Result of iliac wing test -- Target point B, low velocity, half pelvis (Sacro-iliac load cell)

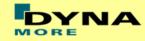

## Results of target point B, high velocity, half pelvis:

## Pendulum frontal AC X Pendulum frontal AC X Pendulum frontal AC X Pendulum frontal AC Y Pendulum frontal AC Y Pendulum frontal AC Y Pendulum frontal AC Y Pendulum frontal AC Y Pendulum frontal AC Y Pendulum frontal AC Y Pendulum frontal AC Y Pendulum frontal AC Y Public force Y

**Figure 101:** Result of iliac wing test -- Target point B, high velocity, half pelvis (Pendulum accelerations)

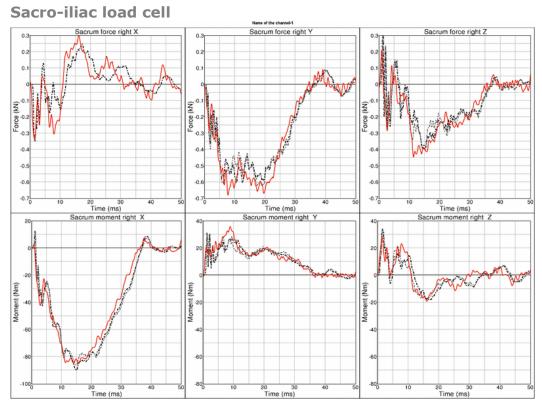

**Figure 102:** Result of iliac wing test -- Target point B, high velocity, half pelvis (Sacro-iliac load cell)

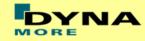

## Results of target point B, low velocity, full pelvis:

## Pendulum accelerations

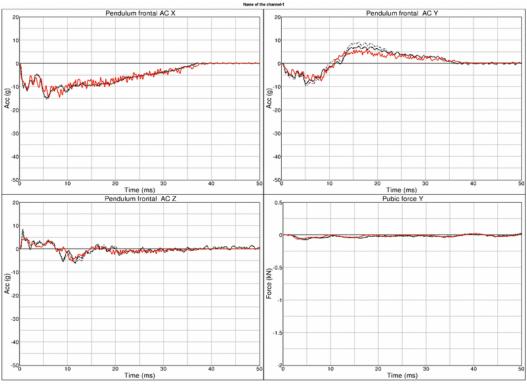

Figure 103: Result of iliac wing test -- Target point B, low velocity, full pelvis (Pendulum accelerations)

## Sacro-iliac load cell

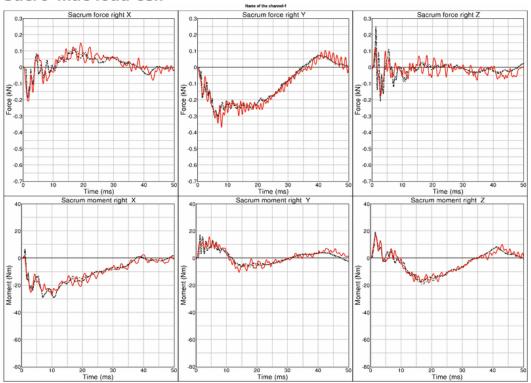

**Figure 104:** Result of iliac wing test -- Target point B, low velocity, full pelvis (Sacro-iliac load cell)

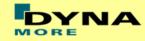

## Results of target point B, high velocity, full pelvis:

# Pendulum frontal AC X Pendulum frontal AC X Pendulum frontal AC Y Pendulum frontal AC Y Pendulum frontal AC Y Pendulum frontal AC Y Pendulum frontal AC Y Pendulum frontal AC Y Pendulum frontal AC Y Pendulum frontal AC Y Pendulum frontal AC Y Pendulum frontal AC Z Public force Y Public force Y

Figure 105: Result of iliac wing test -- Target point B, high velocity, full pelvis (Pendulum accelerations)

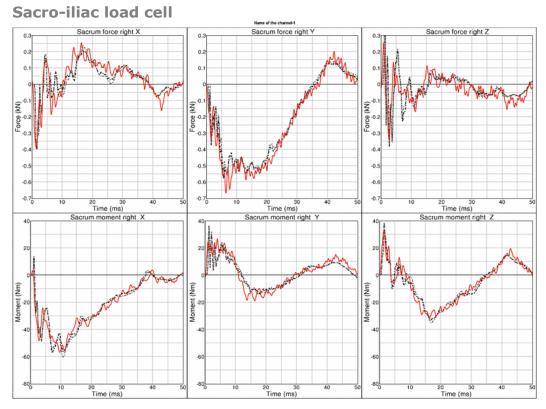

Figure 106: Result of iliac wing test -- Target point B, high velocity, full pelvis (Sacro-iliac load cell)

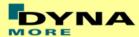

## 8.2 Calibration tests

The calibration tests are also used to validate the WorldSID model. The tests are used as described in the WorldSID manual of the physical dummy (Road vehicles — Design and performance specifications for the WorldSID 50th percentile male side-impact dummy, Part 1-4, ISO 15830-1 to 15830-4).

For each test, a short description of the test configuration is given in each single section. For more detailed information of the test setup please use the hardware manual of the WorldSID.

## 8.2.1 Head drop test

The disconnected head drops on a rigid plate. Then the head accelerations are measured.

Two configurations are used: frontal and lateral drop test. The configurations are depicted in the following figure.

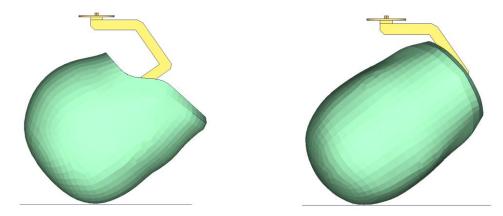

Figure 107: Head drop test, Left: Frontal test, Right: Lateral test

The results and the corridors are shown in the following 2 plots:

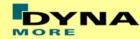

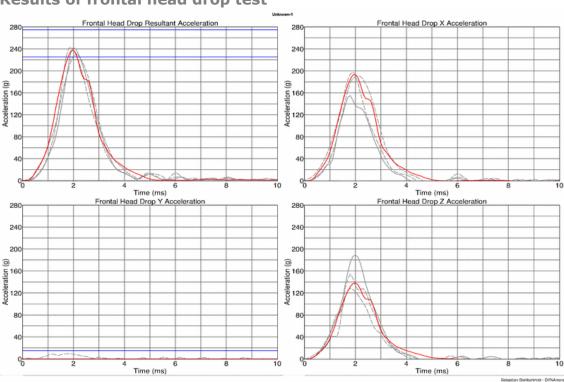

## Results of frontal head drop test

Figure 108: Results of frontal head drop test

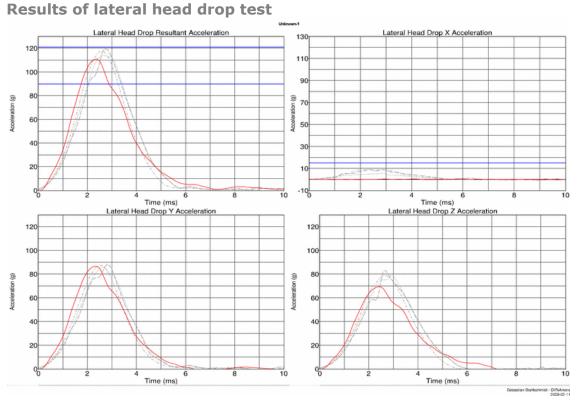

## Figure 109: Results of lateral head drop test

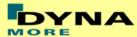

## 8.2.2 Neck pendulum test

The neck calibration test is simulated as described in the WorldSID manual ISO-15830 part 2. The test setup is depicted in the figure below. The neck is adapted to a long pendulum. The pendulum runs into a part of honeycomb to get decelerated, thereby causing the neck to bend against the load direction. As mass replacement, the head form is used instead of the original head.

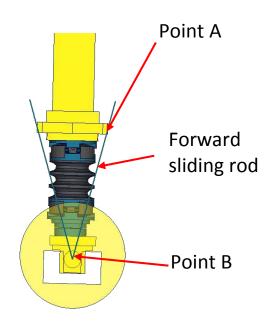

Figure 110: Neck pendulum calibration test setup

In the test, the load cell forces and moments are measured and the rotations of the points A and B are used to describe the kinematics of the neck.

The results and the corresponding calibration corridors are shown in the following figures.

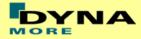

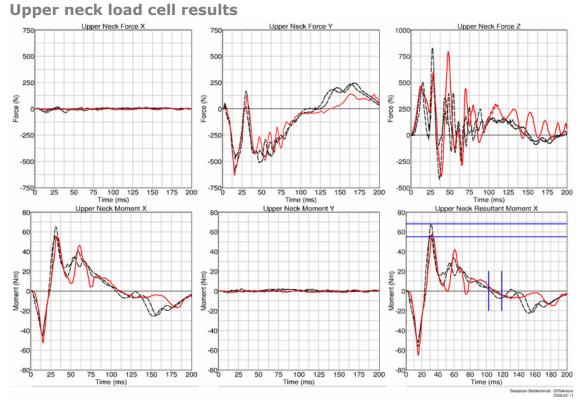

Figure 111: Result of neck calibration test upper neck load cell

## Head form rotation results

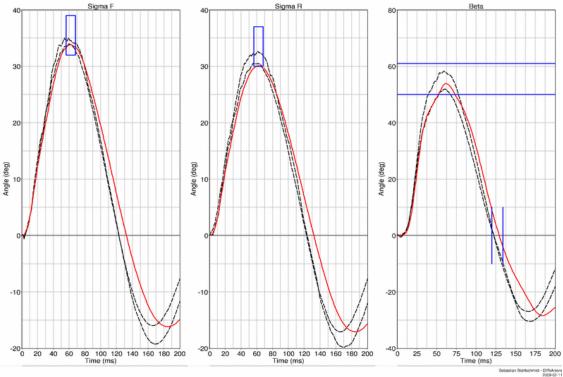

Figure 112: Result of neck calibration test head form rotations

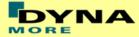

## 8.2.3 Shoulder pendulum test

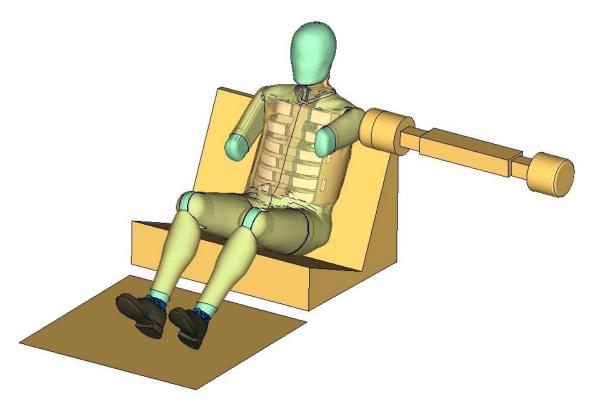

Figure 113: Shoulder calibration test setup

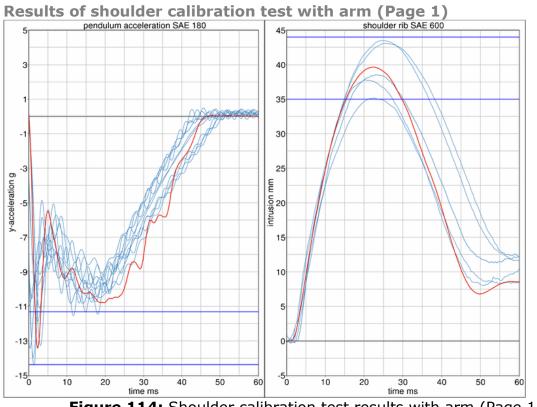

Figure 114: Shoulder calibration test results with arm (Page 1)

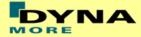

## 8.2.4 Thorax pendulum test without arm

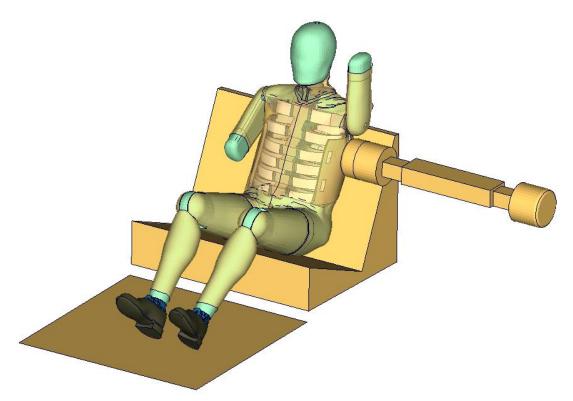

Figure 115: Thorax calibration test setup without arm

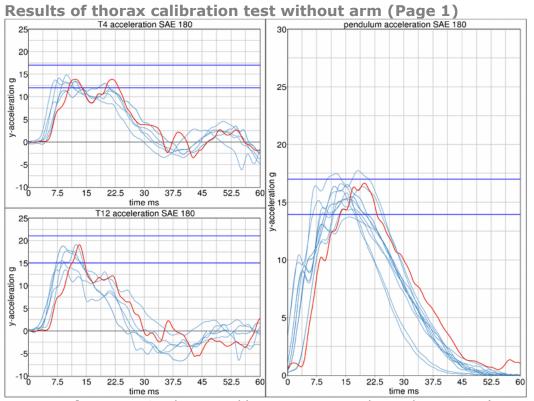

Figure 116: Thorax calibration test results without arm (Page 1)

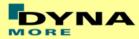

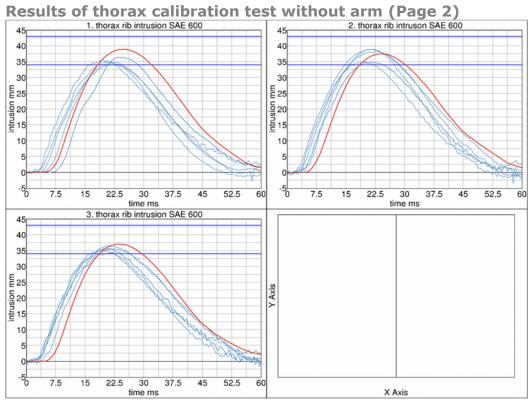

Figure 117: Thorax calibration test results without arm (Page 2)

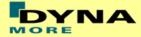

## 8.2.5 Thorax pendulum test with arm

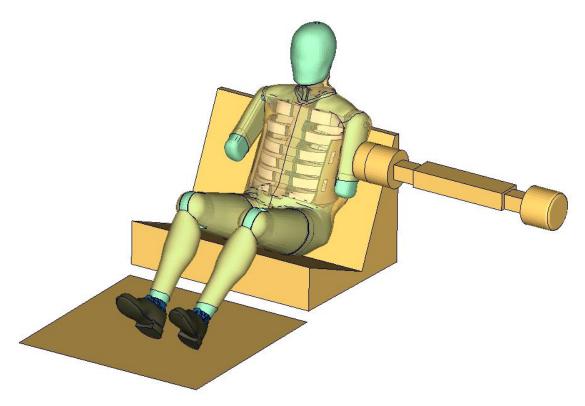

Figure 118: Thorax calibration test setup with arm

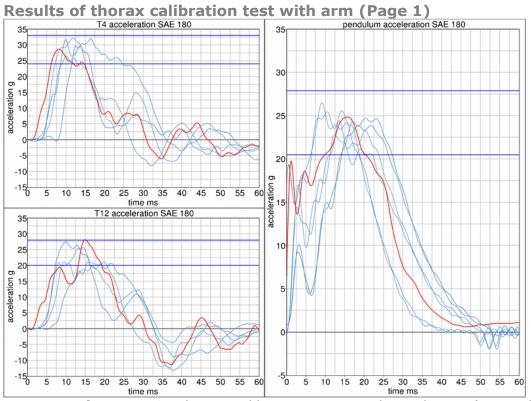

Figure 119: Thorax calibration test results with arm (Page 1)

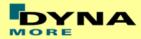

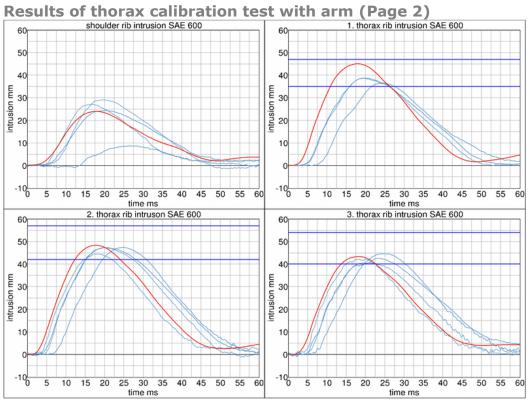

Figure 120: Thorax calibration test results with arm (Page 2)

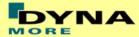

## 8.2.6 Abdomen pendulum test

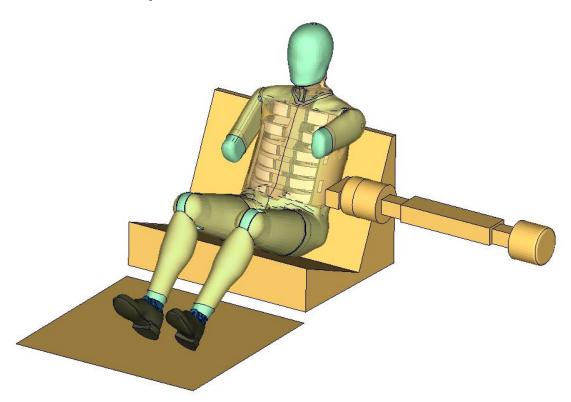

Figure 121: Abdomen calibration test setup

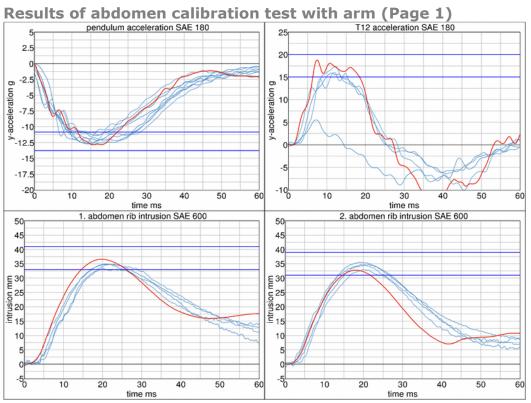

Figure 122: Abdomen calibration test results with arm (Page 1)

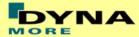

## 8.2.7 Pelvis pendulum test

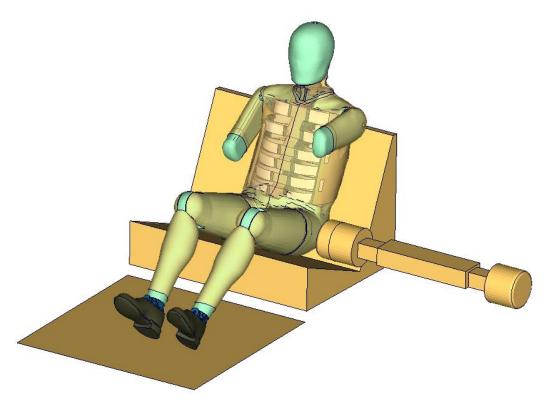

Figure 123: Pelvis calibration test setup

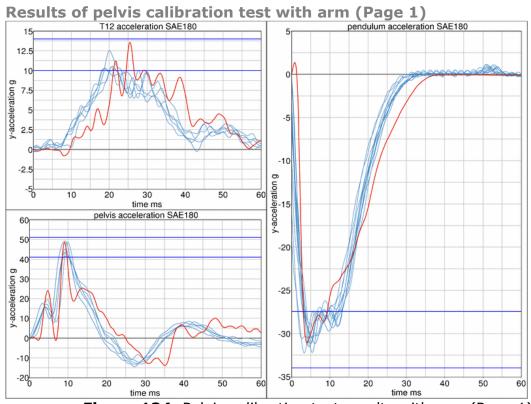

Figure 124: Pelvis calibration test results with arm (Page 1)